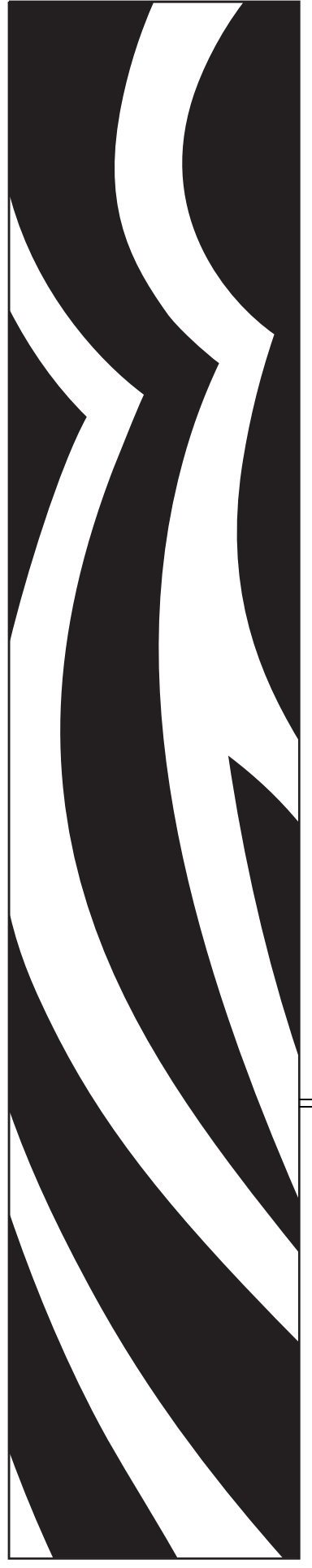

# **ZebraLink***™*

# **APL-D**

# Reference Guide

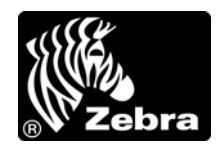

14297L-003

**© 2009 ZIH Corp.** The copyrights in this manual and the software and/or firmware in the printer described therein are owned by ZIH Corp. and Zebra's licensors. Unauthorized reproduction of this manual or the software and/or firmware in the printer may result in imprisonment of up to one year and fines of up to \$10,000 (17 U.S.C.506). Copyright violators may be subject to civil liability.

This product may contain ZPL*®*, ZPL II*®*, and ZebraLink™ programs; Element Energy Equalizer*™* Circuit; E*3™*; and Monotype Imaging fonts. Software © ZIH Corp. All rights reserved worldwide.

ZebraLink, Element Energy Equalizer, E*3* and all product names and numbers are trademarks, and Zebra, the Zebra head graphic, ZPL and ZPL II are registered trademarks of ZIH Corp. All rights reserved worldwide.

Prodigy Plus is a registered trademark of Datamax Bar Code Products Corporation.

All other brand names, product names, or trademarks belong to their respective holders. For additional trademark information, please see "Trademarks" on the product CD.

**Proprietary Statement** This manual contains proprietary information of Zebra Technologies Corporation and its subsidiaries ("Zebra Technologies"). It is intended solely for the information and use of parties operating and maintaining the equipment described herein. Such proprietary information may not be used, reproduced, or disclosed to any other parties for any other purpose without the express, written permission of Zebra Technologies.

**Product Improvements** Continuous improvement of products is a policy of Zebra Technologies. All specifications and designs are subject to change without notice.

**Liability Disclaimer** Zebra Technologies takes steps to ensure that its published Engineering specifications and manuals are correct; however, errors do occur. Zebra Technologies reserves the right to correct any such errors and disclaims liability resulting therefrom.

**Limitation of Liability** In no event shall Zebra Technologies or anyone else involved in the creation, production, or delivery of the accompanying product (including hardware and software) be liable for any damages whatsoever (including, without limitation, consequential damages including loss of business profits, business interruption, or loss of business information) arising out of the use of, the results of use of, or inability to use such product, even if Zebra Technologies has been advised of the possibility of such damages. Some jurisdictions do not allow the exclusion or limitation of incidental or consequential damages, so the above limitation or exclusion may not apply to you.

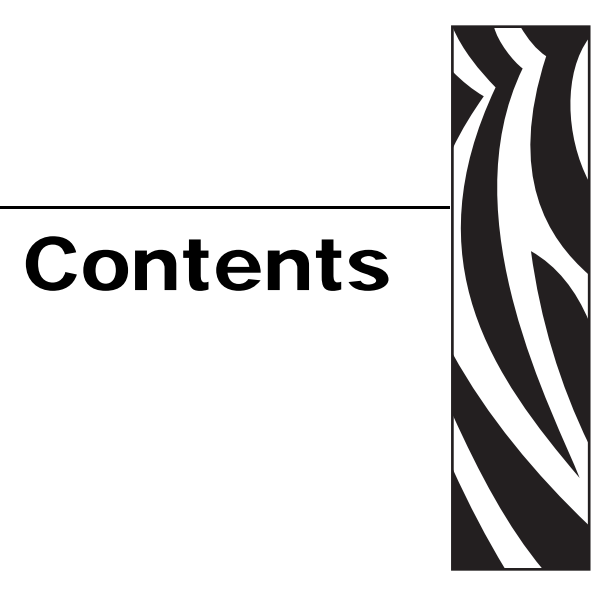

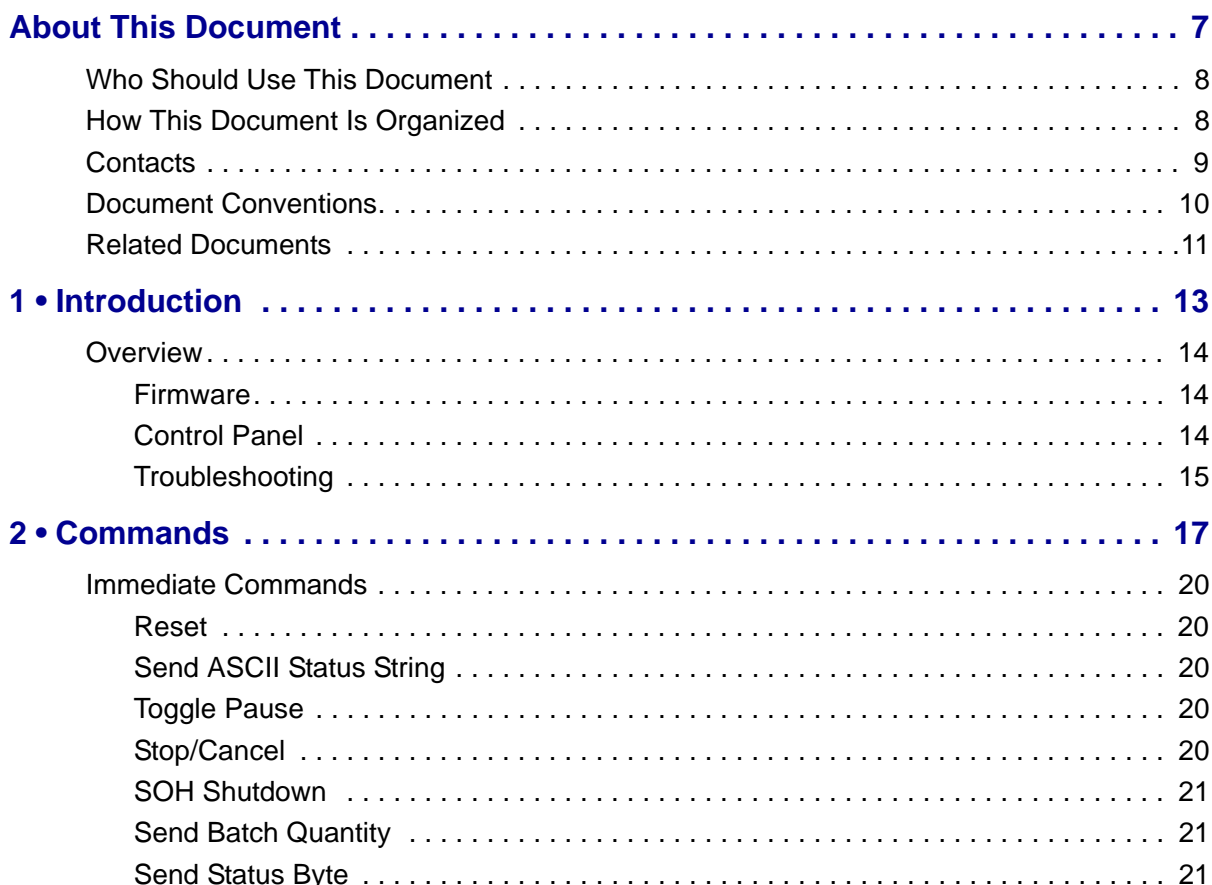

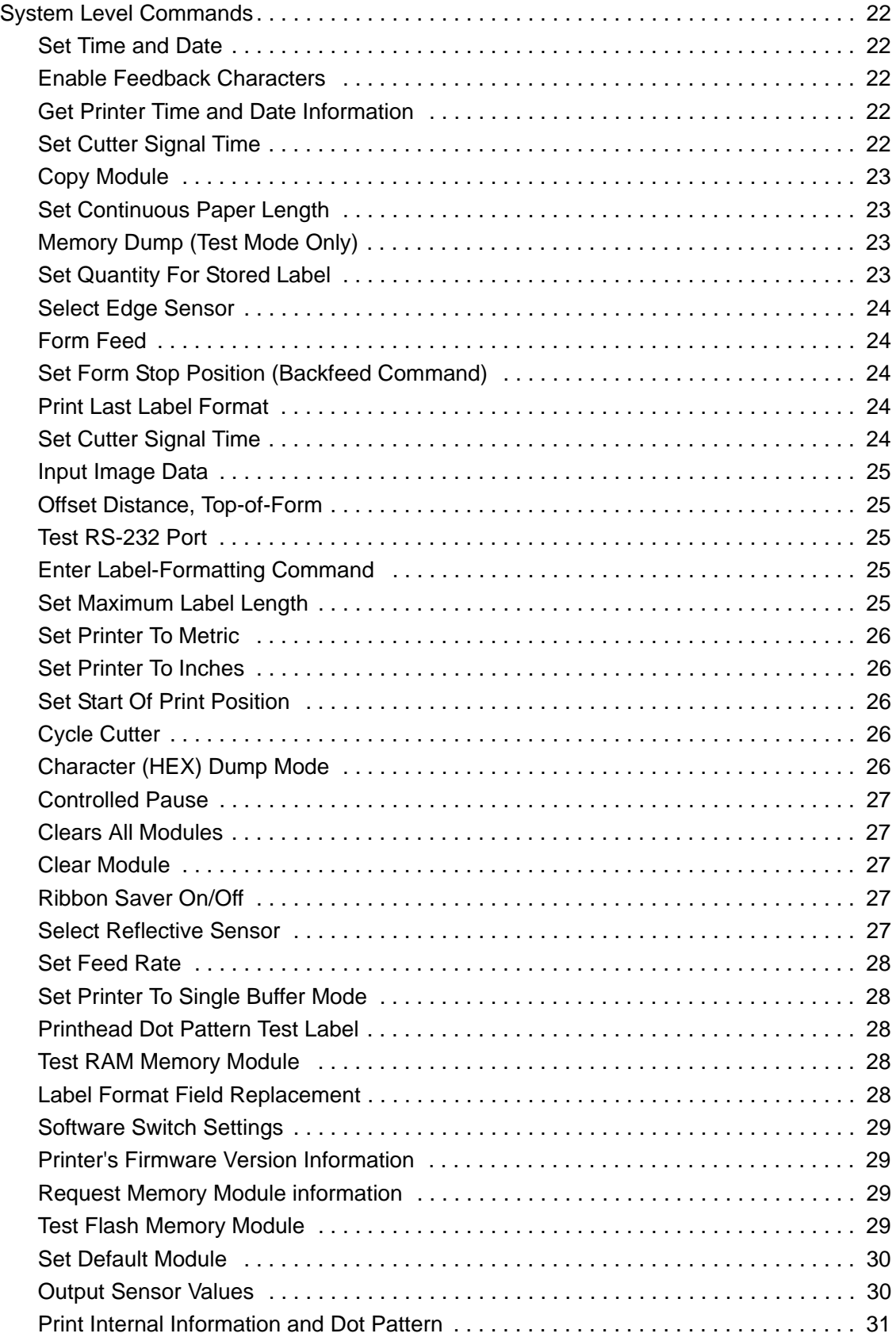

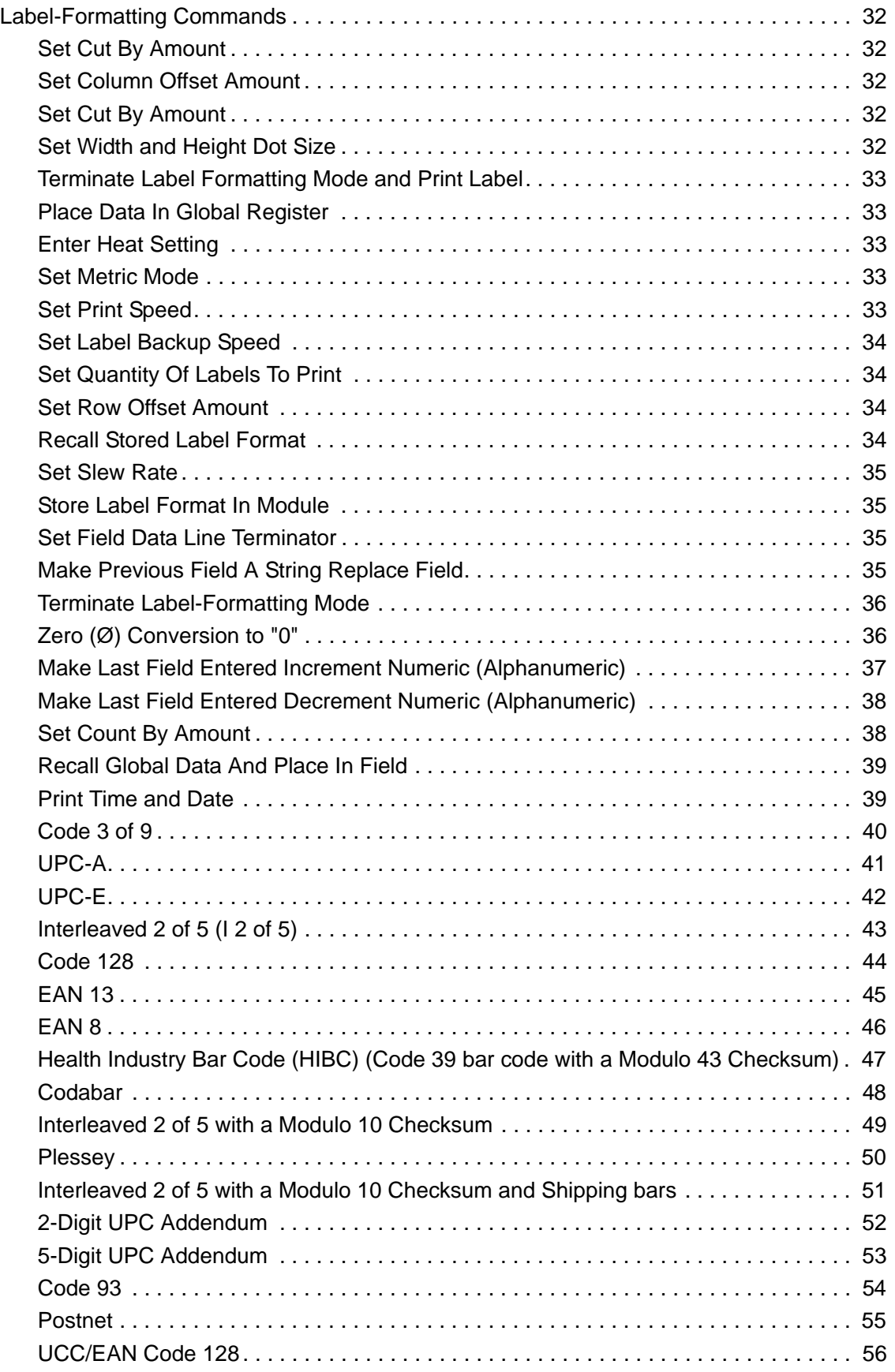

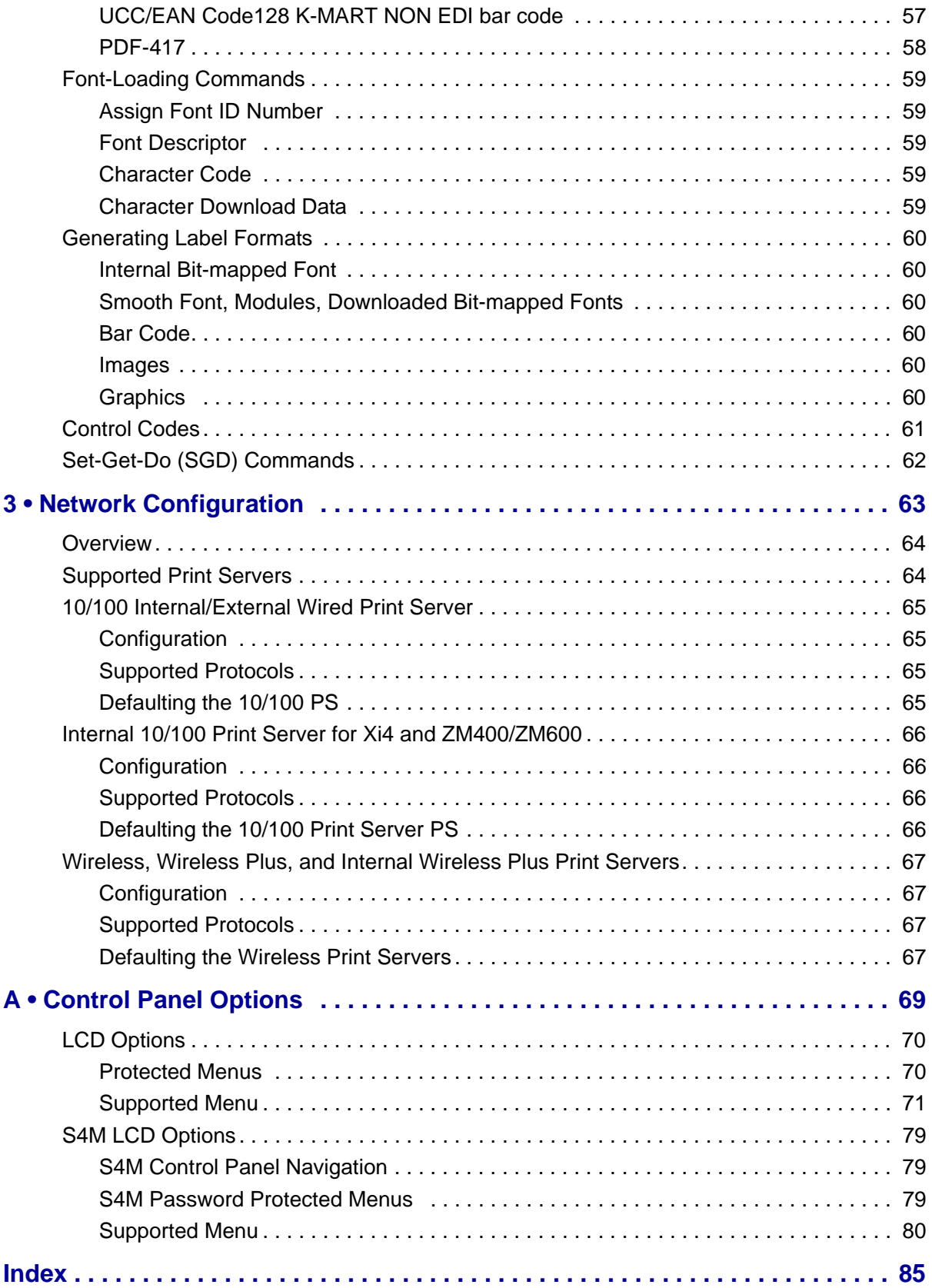

# <span id="page-6-0"></span>About This Document

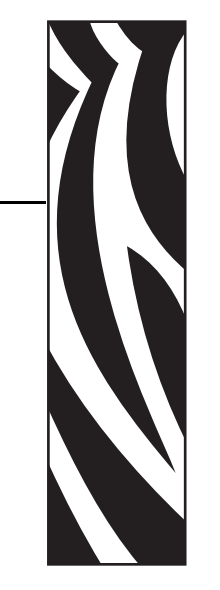

This section provides you with contact information, document structure and organization, and additional reference documents.

#### **Contents**

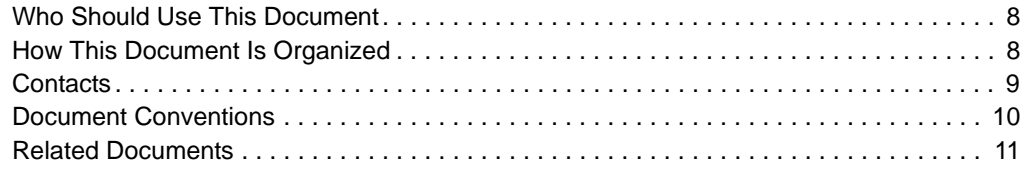

# <span id="page-7-0"></span>**Who Should Use This Document**

This APL-D Reference Guide is intended for use by any person who needs to perform routine maintenance, upgrade, or troubleshoot problems with the printer.

# <span id="page-7-1"></span>**How This Document Is Organized**

The APL-D Reference Guide is set up as follows:

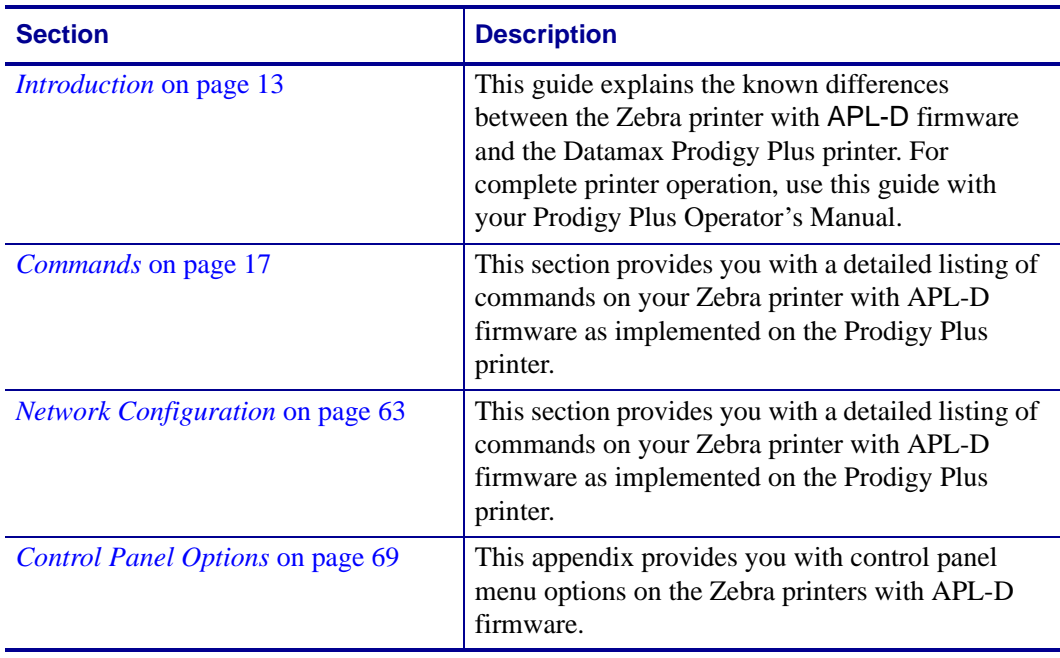

### <span id="page-8-1"></span><span id="page-8-0"></span>**Contacts**

Technical Support via the Internet is available 24 hours per day, 365 days per year.

#### **Web Site:** www.zebra.com **E-mail Back Technical Library:** E-mail address: [emb@zebra.com](mailto:emb@zebra.com) Subject line: Emaillist **Self Service Knowledge Base:** [www.zebra.com/knowledgebase](http://www.zebra.com/knowledgebase) **Online Case Registration:** [www.zebra.com/techrequest](http://www.zebra.com/techrequest)

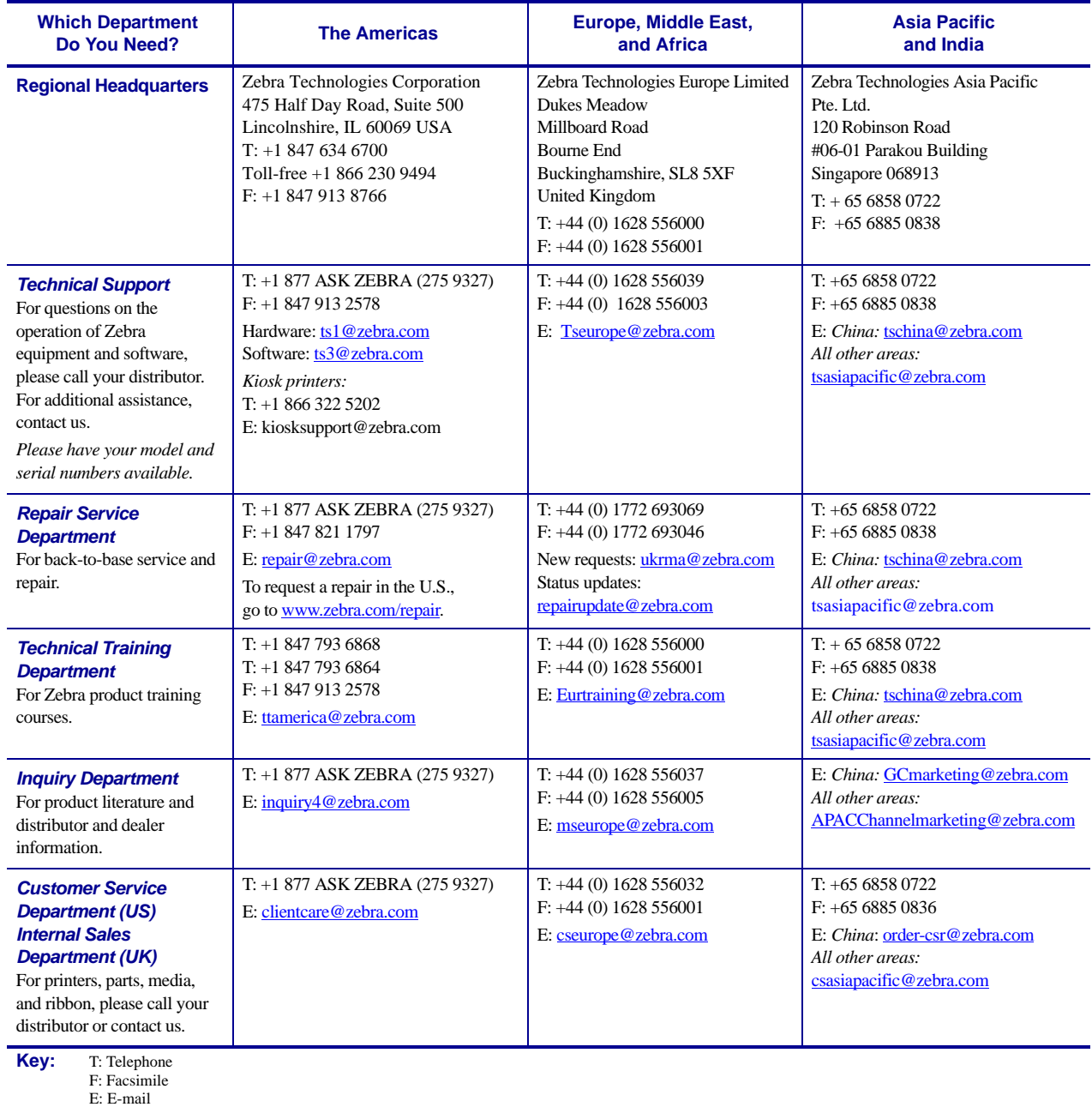

## <span id="page-9-1"></span><span id="page-9-0"></span>**Document Conventions**

The following conventions are used throughout this document to convey certain information.

**Alternate Color** (online only) Cross-references contain hot links to other sections in this guide. If you are viewing this guide online in .pdf format, you can click the cross-reference (blue text) to jump directly to its location.

**Command Line Examples** Command line examples appear in Courier New font. For example, type ZTools to get to the Post-Install scripts in the bin directory.

**Files and Directories** File names and directories appear in Courier New font. For example, the Zebra<version number>.tar file and the /root directory.

#### **Icons Used**

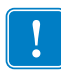

**Important •** Advises you of information that is essential to complete a task.

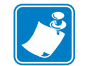

**Note •** Indicates neutral or positive information that emphasizes or supplements important points of the main text.

**Example •** Provides an example, often a scenario, to better clarify a section of text.

### <span id="page-10-1"></span><span id="page-10-0"></span>**Related Documents**

The following documents might be helpful references:

Programming Guide for ZPL II*®*, ZBI 2, Set-Get-Do, Mirror and WML (formerly the ZPL II Programming Guide)

ZebraNet*®* PrintServer II User and Reference Guide

ZebraNet*®* 10/100 Print Server User Guide

ZebraNet*®* Wireless Print Server User Guide

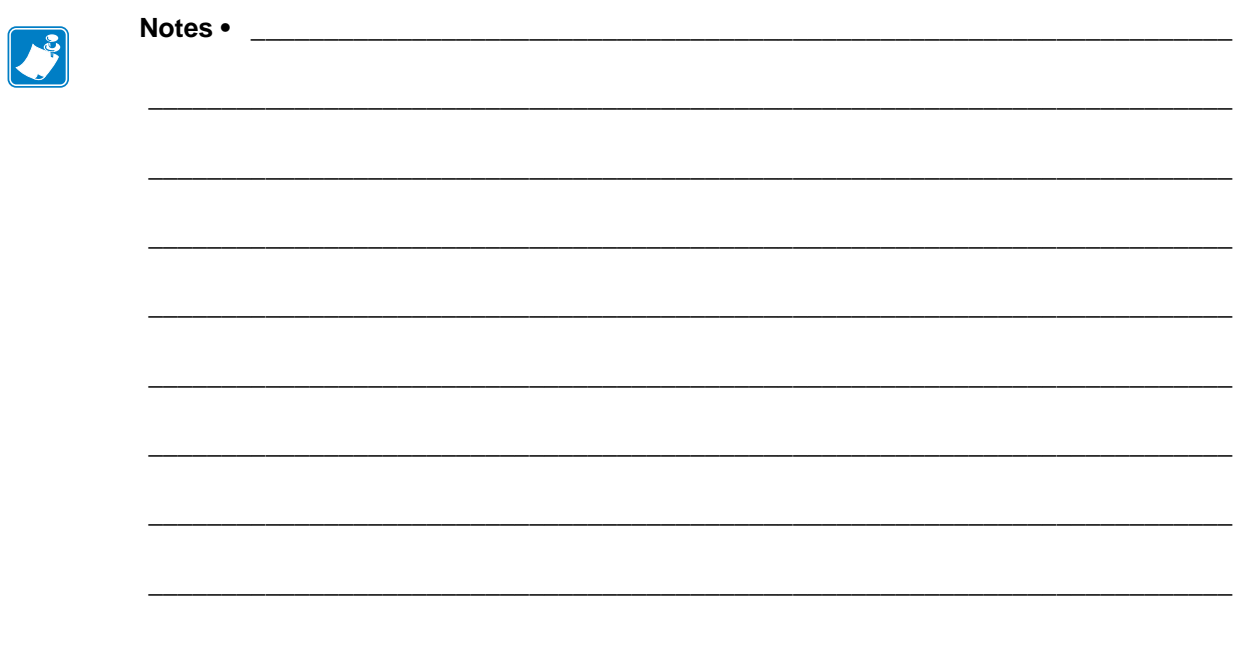

# <span id="page-12-1"></span>Introduction

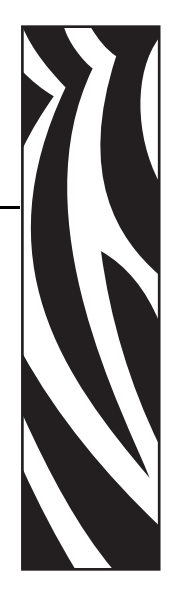

1

<span id="page-12-0"></span>This guide explains the known differences between the Zebra printer with APL-D firmware and the Prodigy Plus printer. For complete printer operation, use this guide with your Prodigy Plus Operator's Manual.

### <span id="page-13-0"></span>**Overview**

The Zebra printer with APL-D firmware provides you with the capability to implement certain commands of the Datamax Programmers Manual (DPL). These are the Zebra printers that support this capability:

- Z4Mplus/Z6Mplus
- 105*SL*
- *Xi*III*Plus*
- *PAX*4
- S4M
- ZM400/ZM600
- Xi4

#### <span id="page-13-1"></span>**Firmware**

[Table 1](#page-13-3) lists the 203 dpi Zebra printers and the APL-D firmware version:

<span id="page-13-3"></span>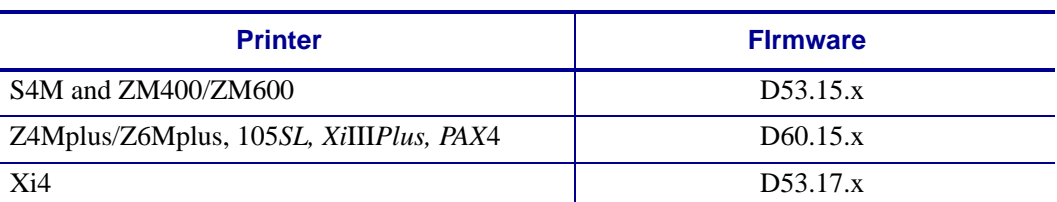

#### **Table 1 • Printer and Firmware Support**

If you are using a print server to communicate with your printer, see Table 3, *[Supported Print](#page-63-2)  [Servers and Firmware](#page-63-2)* on page 64 for more specific firmware requirements.

#### <span id="page-13-2"></span>**Control Panel**

The Zebra printer with APL-D firmware control panel menu options differs from non-APL-D printers. For APL-D firmware LCD menu options, see *[LCD Options](#page-69-2)* on page 70.

### <span id="page-14-0"></span>**Troubleshooting**

The Zebra printer with APL-D firmware offers a feature called the Data Capture Tool (DCT). The DCT is supported on these Zebra printers: *Xi*III*Plus*, 105*SL*, *PAX*4, or Z4Mplus/Z6Mplus. If you have a supported Zebra printer you can access this tool through the LCD menu. DCT allows you to capture any data that is sent to the printer on an ATA Flash card.

For troubleshooting purposes, you can remove the ATA Flash card from the printer when you complete the data capture, and send it to Zebra to be read.

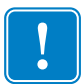

**Important •** ATA Flash cards are the *only* supported Flash cards for all Zebra printers with APL-D firmware, except S4M, ZM400/ZM600, and Xi4 printers.

C

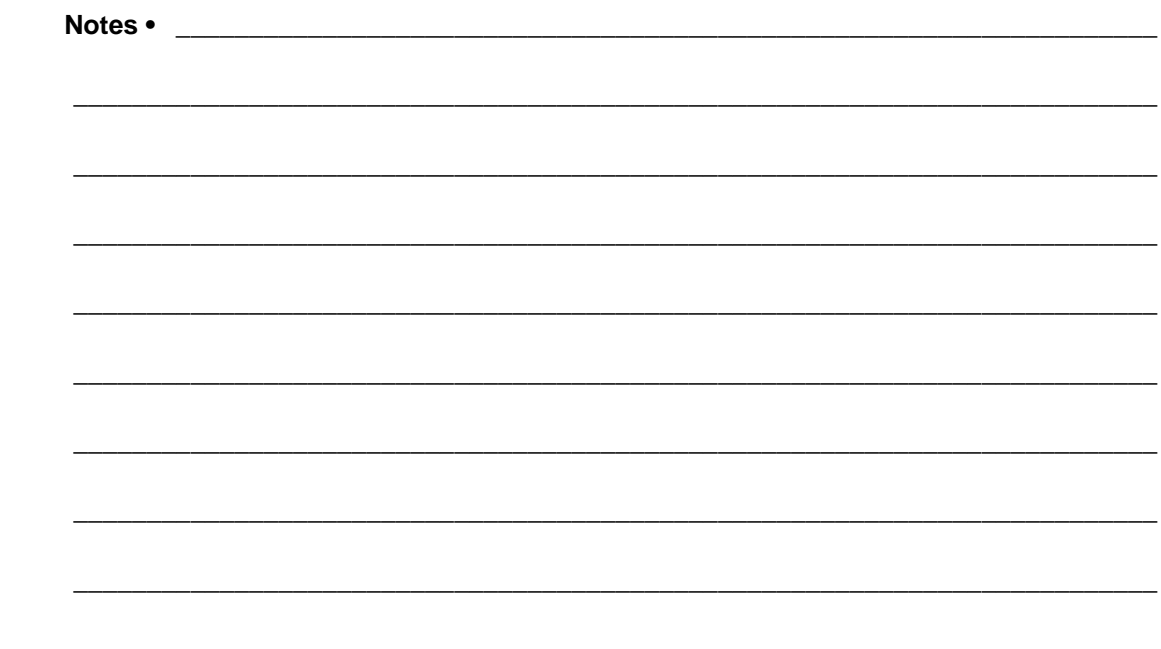

# <span id="page-16-1"></span>Commands

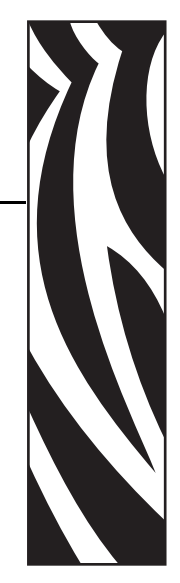

2

<span id="page-16-2"></span><span id="page-16-0"></span>This section provides you with a detailed listing of commands on your Zebra printer with APL-D firmware as implemented on the Prodigy Plus printer.

#### **Contents**

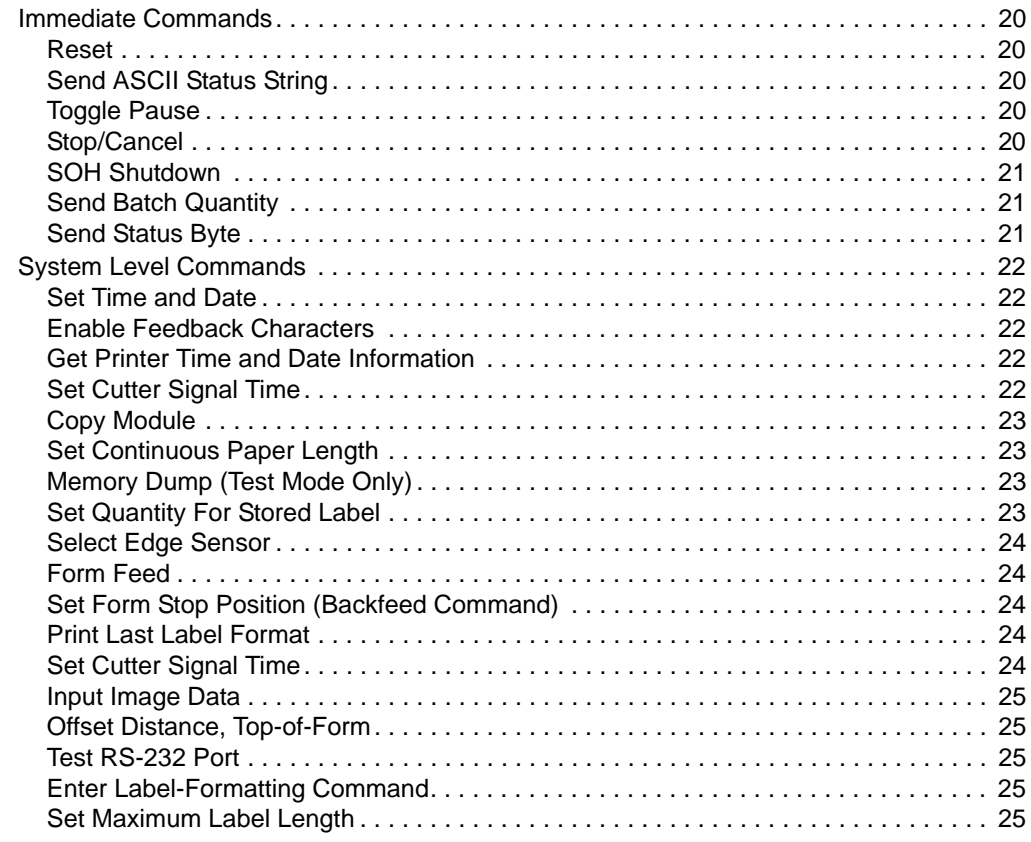

### **Contents (Continued)**

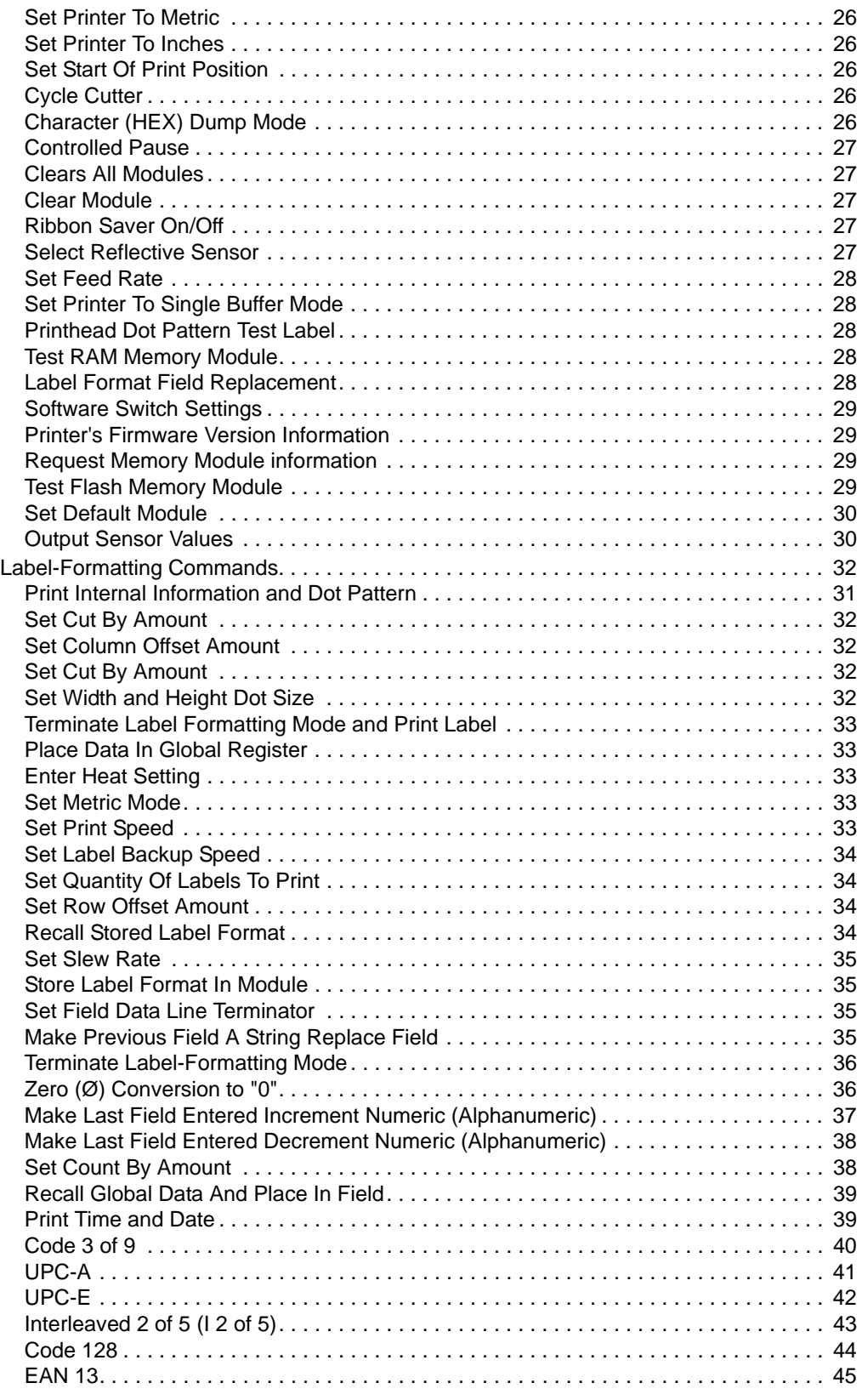

#### **Contents (Continued)**

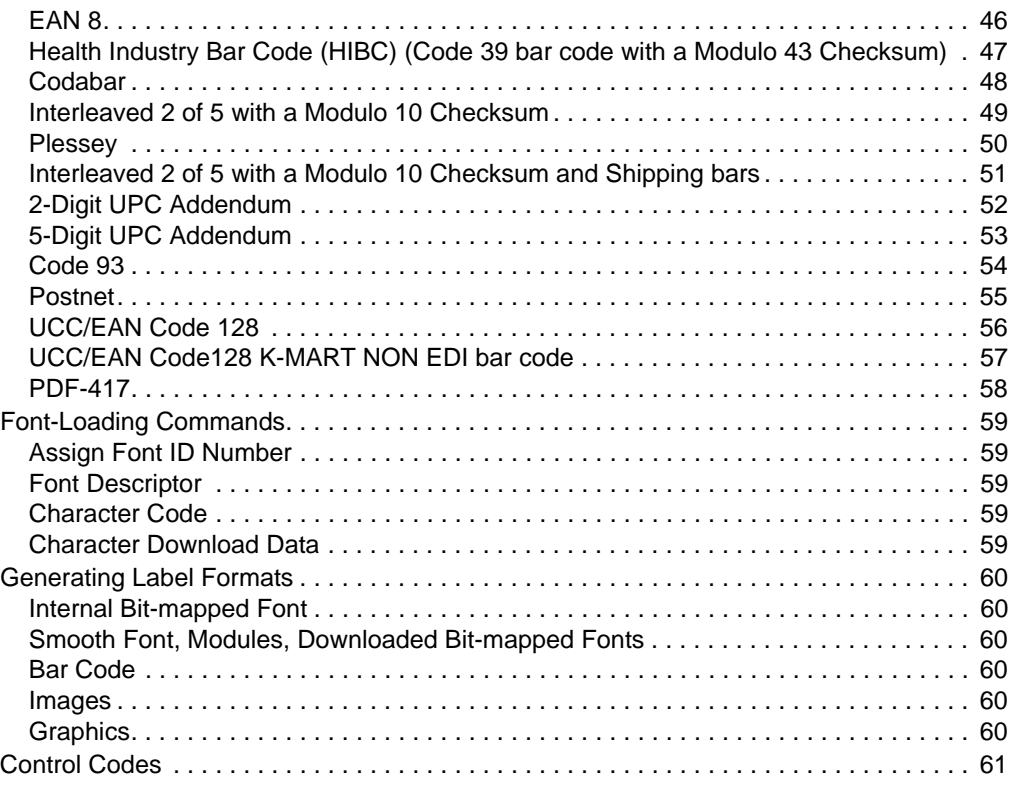

## <span id="page-19-0"></span>**Immediate Commands**

#### <span id="page-19-1"></span>**Reset**

**Purpose** This command resets all settings to the last saved value and clears out the printer's buffers.

**Syntax** <SOH>#

**Supported** Based on testing, this command works the same on the Zebra printer with APL-D firmware as on the Prodigy Plus printer.

#### <span id="page-19-2"></span>**Send ASCII Status String**

**Purpose** This command returns status information from the printer.

```
Syntax <SOH>A
```
**Partially Supported** Based on testing, this command is partially supported on the Zebra printer with APL-D firmware with the following differences and outputs:

• **Ribbon and Media errors:** When these type of errors occur, you are not able to request status information over the parallel port.

#### <span id="page-19-3"></span>**Toggle Pause**

**Purpose** This command pauses and unpauses the printer.

**Syntax** <SOH>B

**Supported** Based on testing, this command works the same on the Zebra printer with APL-D firmware as on the Prodigy Plus printer.

#### <span id="page-19-4"></span>**Stop/Cancel**

**Purpose** This command cancels the batch of labels that is currently printing.

**Syntax** <SOH>C

#### <span id="page-20-0"></span>**SOH Shutdown**

**Purpose** This command causes the next immediate command to be ignored.

**Syntax** <SOH>D

**Supported** Based on testing, this command works the same on the Zebra printer with APL-D firmware as on the Prodigy Plus printer.

#### <span id="page-20-1"></span>**Send Batch Quantity**

**Purpose** This command tells the printer to return a 4-digit number that indicates the amount of labels that are remaining to print in the current batch.

**Syntax** <SOH>E

**Supported** Based on testing, this command works the same on the Zebra printer with APL-D firmware as on the Prodigy Plus printer.

#### <span id="page-20-2"></span>**Send Status Byte**

**Purpose** This command returns status information from the printer.

**Syntax** <SOH>F

**Partially Supported** Based on testing, this command is partially supported on the Zebra printer with APL-D firmware with the following differences and outputs:

• **Ribbon and Media errors:** When these type of errors occur, you are not able to request status information over the parallel port.

# <span id="page-21-0"></span>**System Level Commands**

#### <span id="page-21-1"></span>**Set Time and Date**

**Purpose** This command allows you to set the printer's time and date.

**Syntax** <STX>A

**Supported** Based on testing, this command works the same on the Zebra printer with APL-D firmware as on the Prodigy Plus printer.

#### <span id="page-21-2"></span>**Enable Feedback Characters**

**Purpose** This command enables status bytes to be returned from the printer after certain events.

**Syntax** <STX>a

**Supported** Based on testing, this command works the same on the Zebra printer with APL-D firmware as on the Prodigy Plus printer.

#### <span id="page-21-3"></span>**Get Printer Time and Date Information**

**Purpose** This command recalls the printer's time and date.

**Syntax** <STX>B

**Supported** Based on testing, this command works the same on the Zebra printer with APL-D firmware as on the Prodigy Plus printer.

#### <span id="page-21-4"></span>**Set Cutter Signal Time**

**Purpose** This command sets the cutter signal time values.

**Syntax** <STX>b

**Not Supported** This command does not work on the Zebra with APL-D, or it has significant deviations from the Prodigy Plus printer.

#### <span id="page-22-0"></span>**Copy Module**

**Purpose** This command copies the data on Module B to Module A.

**Syntax** <STX>C

**Partially Supported** Based on testing, this command is partially supported on the Zebra printer with APL-D firmware with the following differences and outputs:

- For this command to work, the memory type for Module A must be non-volatile.
- When the copy is complete, the front panel LCD reads COPY COMPLETE.

#### <span id="page-22-1"></span>**Set Continuous Paper Length**

**Purpose** This command causes the printer to operate in continuous mode with the specified label length.

**Syntax** <STX>c

**Supported** Based on testing, this command works the same on the Zebra printer with APL-D firmware as on the Prodigy Plus printer.

#### <span id="page-22-2"></span>**Memory Dump (Test Mode Only)**

**Purpose** This command returns memory information for testing purposes.

**Syntax** <STX>D

**Not Supported** This command does not work on the Zebra with APL-D, or it has significant deviations from the Prodigy Plus printer.

#### <span id="page-22-3"></span>**Set Quantity For Stored Label**

**Purpose** This command determines the print quantity for the last stored label.

**Syntax** <STX>E

#### <span id="page-23-0"></span>**Select Edge Sensor**

**Purpose** This command tells the printer to sense a gap between labels.

**Syntax** <STX>e

**Supported** Based on testing, this command works the same on the Zebra printer with APL-D firmware as on the Prodigy Plus printer.

#### <span id="page-23-1"></span>**Form Feed**

**Purpose** This command tells the printer to feed one label.

**Syntax** <STX>F

**Supported** Based on testing, this command works the same on the Zebra printer with APL-D firmware as on the Prodigy Plus printer.

#### <span id="page-23-2"></span>**Set Form Stop Position (Backfeed Command)**

**Purpose** This command sets the tear off adjust position.

**Syntax** <STX>f

**Supported** Based on testing, this command works the same on the Zebra printer with APL-D firmware as on the Prodigy Plus printer.

#### <span id="page-23-3"></span>**Print Last Label Format**

**Purpose** This command prints the last stored label format.

**Syntax** <STX>G

**Supported** Based on testing, this command works the same on the Zebra printer with APL-D firmware as on the Prodigy Plus printer.

#### <span id="page-23-4"></span>**Set Cutter Signal Time**

**Purpose** This command sets the cutter signal time values.

**Syntax** <STX>H

**Not Supported** This command does not work on the Zebra with APL-D, or it has significant deviations from the Prodigy Plus printer.

#### <span id="page-24-0"></span>**Input Image Data**

**Purpose** This command downloads image data to the printer from the host.

**Syntax** <STX>I

**Supported** Based on testing, this command works the same on the Zebra printer with APL-D firmware as on the Prodigy Plus printer.

#### <span id="page-24-1"></span>**Offset Distance, Top-of-Form**

**Purpose** This command adjusts the label top position.

**Syntax** <STX>K

**Supported** Based on testing, this command works the same on the Zebra printer with APL-D firmware as on the Prodigy Plus printer.

#### <span id="page-24-2"></span>**Test RS-232 Port**

**Purpose** This command causes the printer to transmit a Y from whatever port the command was received.

**Syntax** <STX>k

**Supported** Based on testing, this command works the same on the Zebra printer with APL-D firmware as on the Prodigy Plus printer.

#### <span id="page-24-3"></span>**Enter Label-Formatting Command**

**Purpose** This command changes the printer to the label-formatting command input mode.

**Syntax** <STX>L

**Supported** Based on testing, this command works the same on the Zebra printer with APL-D firmware as on the Prodigy Plus printer.

#### <span id="page-24-4"></span>**Set Maximum Label Length**

**Purpose** This command tells the printer the maximum distance to find the label's edge before determining a paper fault event.

**Syntax** <STX>M

#### <span id="page-25-0"></span>**Set Printer To Metric**

**Purpose** This command tells the printer to measure metrically.

**Syntax** <STX>m

**Supported** Based on testing, this command works the same on the Zebra printer with APL-D firmware as on the Prodigy Plus printer.

#### <span id="page-25-1"></span>**Set Printer To Inches**

**Purpose** This command tells the printer to receive measurements in inches.

**Syntax** <STX>n

**Supported** Based on testing, this command works the same on the Zebra printer with APL-D firmware as on the Prodigy Plus printer.

#### <span id="page-25-2"></span>**Set Start Of Print Position**

**Purpose** This command determines the print start point.

**Syntax** <STX>O

**Supported** Based on testing, this command works the same on the Zebra printer with APL-D firmware as on the Prodigy Plus printer.

#### <span id="page-25-3"></span>**Cycle Cutter**

**Purpose** This command instantly causes the cutter to cut.

**Syntax** <STX>o

**Supported** Based on testing, this command works the same on the Zebra printer with APL-D firmware as on the Prodigy Plus printer.

#### <span id="page-25-4"></span>**Character (HEX) Dump Mode**

**Purpose** This command tells the printer to start the ASCII Dump mode.

**Syntax** <STX>P

#### <span id="page-26-0"></span>**Controlled Pause**

**Purpose** This command makes the printer pause.

**Syntax** <STX>p

**Supported** Based on testing, this command works the same on the Zebra printer with APL-D firmware as on the Prodigy Plus printer.

#### <span id="page-26-1"></span>**Clears All Modules**

**Purpose** This command tells the printer to clear all Flash, RAM, and Internal Modules.

**Syntax** <STX>Q

**Supported** Based on testing, this command works the same on the Zebra printer with APL-D firmware as on the Prodigy Plus printer.

#### <span id="page-26-2"></span>**Clear Module**

**Purpose** This command erases the selected memory module.

**Syntax** <STX>q

**Supported** Based on testing, this command works the same on the Zebra printer with APL-D firmware as on the Prodigy Plus printer.

#### <span id="page-26-3"></span>**Ribbon Saver On/Off**

**Purpose** This command turns the ribbon saver on and off.

**Syntax** <STX>R

**Not Supported** This command does not work on the Zebra with APL-D, or it has significant deviations from the Prodigy Plus printer.

#### <span id="page-26-4"></span>**Select Reflective Sensor**

**Purpose** This command tells the printer to sense a black mark between labels.

**Syntax** <STX>r

#### <span id="page-27-0"></span>**Set Feed Rate**

**Purpose** This command sets the feed rate.

**Syntax** <STX>S

**Partially Supported** Based on testing, this is a partially supported command with the following differences and outputs:

• The Zebra printer with APL-D firmware is only able to feed at non-fractional speeds.

#### <span id="page-27-1"></span>**Set Printer To Single Buffer Mode**

**Purpose** This command tells the printer to use single buffer mode.

**Syntax** <STX>s

**Not Supported** This command does not work on the Zebra with APL-D, or it has significant deviations from the Prodigy Plus printer.

#### <span id="page-27-2"></span>**Printhead Dot Pattern Test Label**

**Purpose** This command tells the printer to print a test label with dot patterns.

**Syntax** <STX>T

**Supported** Based on testing, this command works the same on the Zebra printer with APL-D firmware as on the Prodigy Plus printer.

#### <span id="page-27-3"></span>**Test RAM Memory Module**

**Purpose** This command tests all RAM modules.

**Syntax** <STX>t

**Supported** Based on testing, this command works the same on the Zebra printer with APL-D firmware as on the Prodigy Plus printer.

#### <span id="page-27-4"></span>**Label Format Field Replacement**

**Purpose** This command puts new data into format fields.

**Syntax** <STX>U

#### <span id="page-28-0"></span>**Software Switch Settings**

**Purpose** This command allows multiple option settings to be modified without using the front panel menu.

**Syntax** <STX>V

**Supported** Based on testing, this command works the same on the Zebra printer with APL-D firmware as on the Prodigy Plus printer.

#### <span id="page-28-1"></span>**Printer's Firmware Version Information**

**Purpose** This command makes the printer return a version string.

**Syntax** <STX>v

**Partially Supported** Based on testing, this command is partially supported on the Zebra printer with APL-D firmware with the following differences and outputs:

- **APL-D:** The printer's firmware information that is transmitted over the communication port that the command was sent on is as follows: VER: D60.13.0.0.
- **DPL:** The printer's firmware information that is transmitted over the communication port that the command was sent on is as follows: VER: BA - 03.25 06/18/99.

#### <span id="page-28-2"></span>**Request Memory Module information**

**Purpose** This command transmits a listing of all fonts, graphics, or formats on the printer's memory modules.

**Syntax** <STX>W

**Supported** Based on testing, this command works the same on the Zebra printer with APL-D firmware as on the Prodigy Plus printer.

#### <span id="page-28-3"></span>**Test Flash Memory Module**

**Purpose** This command tests all non-volatile memory modules.

**Syntax** <STX>w

#### <span id="page-29-0"></span>**Set Default Module**

**Purpose** This command sets the default memory module to download data to.

**Syntax** <STX>X

**Supported** Based on testing, this command works the same on the Zebra printer with APL-D firmware as on the Prodigy Plus printer.

#### <span id="page-29-1"></span>**Output Sensor Values**

**Purpose** This command, in test mode, returns the sensor values.

**Syntax** <STX>Y

**Not Supported** This command does not work on the Zebra with APL-D, or it has significant deviations from the Prodigy Plus printer.

### <span id="page-30-0"></span>**Print Internal Information and Dot Pattern**

**Purpose** This command prints a configuration label and test label with dot patterns.

**Syntax** <STX>Z

**Partially Supported** Based on testing, this command is partially supported on the Zebra printer with APL-D firmware with the following differences and outputs:

• These label examples show the fields that have been removed from the APL-D configuration label:

#### **APL-D DPL**

FRI JUNE<br>UER: D60 13 a ap2<sup>8, 0004</sup> 00:26 170<br>SERIAL PORT BAUD RATE IS 9600 JEMISTER, SHITCH IS ON ANN OC THRUT VALUES<br>PHPER: 070 EDGE: 070 TEMP: 027<br>POT RDJ: 130 PROGRAMMABLE OFFSET -010

7년 BECEMBER 287. 2004 241.10 342  $8888$ Ber Bre Bre Bre Bre Bre TEMP 062 OUNTER DETE SET

# <span id="page-31-0"></span>**Label-Formatting Commands**

#### <span id="page-31-1"></span>**Set Cut By Amount**

**Purpose** This command sets the quantity of labels to be printed between cuts (0001 to 9999).

**Syntax** :

**Supported** Based on testing, this command works the same on the Zebra printer with APL-D firmware as on the Prodigy Plus printer.

#### <span id="page-31-2"></span>**Set Column Offset Amount**

**Purpose** This command allows you to horizontally adjust where printing starts.

**Syntax** C

**Supported** Based on testing, this command works the same on the Zebra printer with APL-D firmware as on the Prodigy Plus printer.

#### <span id="page-31-3"></span>**Set Cut By Amount**

**Purpose** This command sets the quantity of labels to be printed between cuts (01 to 99).

**Syntax** c

**Supported** Based on testing, this command works the same on the Zebra printer with APL-D firmware as on the Prodigy Plus printer.

#### <span id="page-31-4"></span>**Set Width and Height Dot Size**

**Purpose** This command changes the minimum resolution of the printer.

**Syntax** D

#### <span id="page-32-0"></span>**Terminate Label Formatting Mode and Print Label**

**Purpose** This command forces a label to print immediately.

**Syntax** E

**Supported** Based on testing, this command works the same on the Zebra printer with APL-D firmware as on the Prodigy Plus printer.

#### <span id="page-32-1"></span>**Place Data In Global Register**

**Purpose** This command stores the data from the last specified field so it can be recalled from another field.

#### **Syntax** G

**Supported** Based on testing, this command works the same on the Zebra printer with APL-D firmware as on the Prodigy Plus printer.

#### <span id="page-32-2"></span>**Enter Heat Setting**

**Purpose** This command adjusts the darkness relative to the front panel setting.

**Syntax** H

**Supported** Based on testing, this command works the same on the Zebra printer with APL-D firmware as on the Prodigy Plus printer.

#### <span id="page-32-3"></span>**Set Metric Mode**

**Purpose** This command tells the printer to measure metrically.

**Syntax** m

**Supported** Based on testing, this command works the same on the Zebra printer with APL-D firmware as on the Prodigy Plus printer.

#### <span id="page-32-4"></span>**Set Print Speed**

**Purpose** This command sets the rate the label advances while printing.

**Syntax P** 

**Partially Supported** Based on testing, this command is partially supported on the Zebra printer with APL-D firmware with the following differences and outputs:

The Zebra printer with APL-D firmware is only able to print at non-fractional speeds.

### <span id="page-33-0"></span>**Set Label Backup Speed**

**Purpose** This command sets the rate the label backfeeds.

**Syntax** p

**Partially Supported** Based on testing, this command is partially supported on the Zebra printer with APL-D firmware with the following differences and outputs:

• The Zebra printer with APL-D firmware is only able to back feed at non-fractional speeds.

#### <span id="page-33-1"></span>**Set Quantity Of Labels To Print**

**Purpose** This command sets the quantity of labels that will print.

**Syntax** Q

**Supported** Based on testing, this command works the same on the Zebra printer with APL-D firmware as on the Prodigy Plus printer.

#### <span id="page-33-2"></span>**Set Row Offset Amount**

**Purpose** This command allows you to vertically adjust where printing starts.

**Syntax** R

**Supported** Based on testing, this command works the same on the Zebra printer with APL-D firmware as on the Prodigy Plus printer.

#### <span id="page-33-3"></span>**Recall Stored Label Format**

**Purpose** This command retrieves a label format that is stored on a memory module.

**Syntax** r

#### <span id="page-34-0"></span>**Set Slew Rate**

**Purpose** This command sets the rate to feed blank labels.

**Syntax** S

**Partially Supported** Based on testing, this command is partially supported on the Zebra printer with APL-D firmware with the following differences and outputs:

• The Zebra printer with APL-D firmware is only able to feed at non-fractional speeds.

#### <span id="page-34-1"></span>**Store Label Format In Module**

**Purpose** This command stores a label format on a specific modules.

**Syntax** s

**Partially Supported** Based on testing, this command is partially supported on the Zebra printer with APL-D firmware with the following differences and outputs:

• The size of the stored format may differ between the Zebra printer with APL-D firmware and the Prodigy Plus printer.

#### <span id="page-34-2"></span>**Set Field Data Line Terminator**

**Purpose** This command changes the line terminator for the next format record.

**Syntax** T

**Supported** Based on testing, this command works the same on the Zebra printer with APL-D firmware as on the Prodigy Plus printer.

#### <span id="page-34-3"></span>**Make Previous Field A String Replace Field**

**Purpose** This command designates the previous field as a replacement field.

**Syntax U** 

**Not Supported** This command does not work on the Zebra with APL-D, or it has significant deviations from the Prodigy Plus printer.

#### <span id="page-35-0"></span>**Terminate Label-Formatting Mode**

**Purpose** This command changes to the system-command mode without printing a label.

**Syntax** X

**Supported** Based on testing, this command works the same on the Zebra printer with APL-D firmware as on the Prodigy Plus printer.

#### <span id="page-35-1"></span>**Zero (Ø) Conversion to "0"**

**Purpose** This command, in fonts 0-8 and bar codes, eliminates slashes from zeros.

**Syntax** z
## **Make Last Field Entered Increment Numeric (Alphanumeric)**

**Purpose** This command prints labels in a numeric sequence.

**Syntax**  $= (>)$ 

**Partially Supported** Based on testing, this command is partially supported on the Zebra printer with APL-D firmware with the following differences and outputs:

• These label examples show the difference in how the Zebra printer with APL-D firmware and the Prodigy Plus printer increments when wrapping around 0:

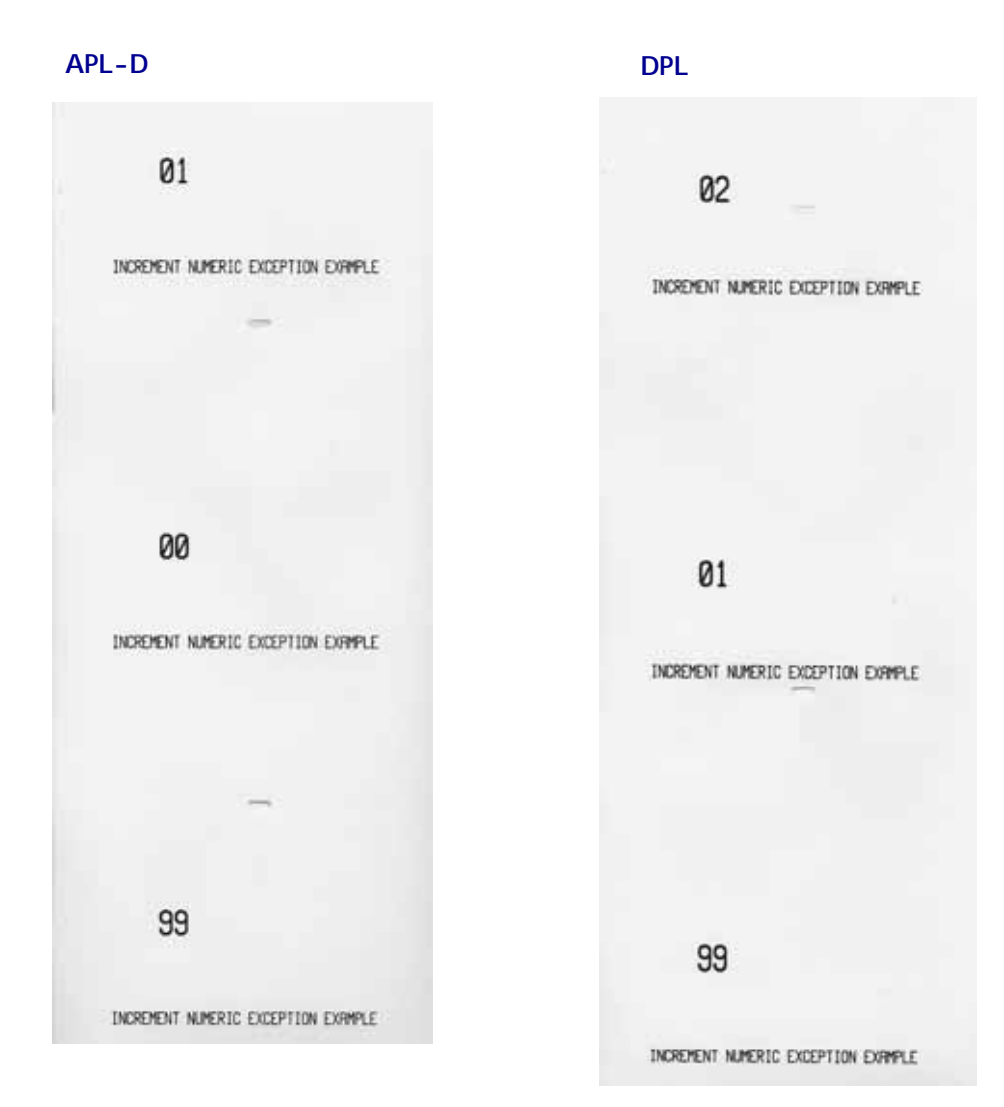

## **Make Last Field Entered Decrement Numeric (Alphanumeric)**

**Purpose** This command prints labels that are numerically in reverse sequence.

**Syntax**  $= (<)$ 

Partially Supported Based on testing, this command is partially supported on the Zebra printer with APL-D firmware with the following differences and outputs:

• These label examples show the difference in how the Zebra printer with APL-D firmware and the Prodigy Plus printer decrements when wrapping from A to 0:

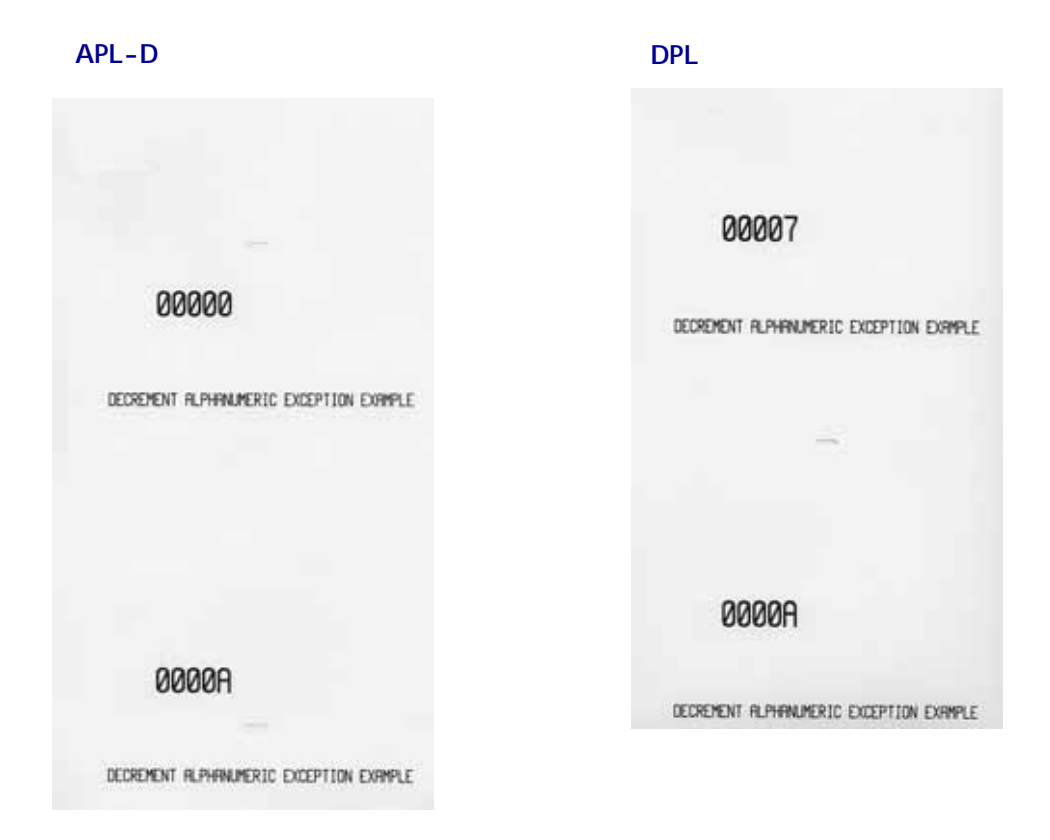

#### **Set Count By Amount**

**Purpose** This command, while printing sequentially, prints multiple labels with the same data.

**Syntax** ^

**Supported** Based on testing, this command works the same on the Zebra printer with APL-D firmware as on the Prodigy Plus printer.

## **Recall Global Data And Place In Field**

**Purpose** This command indicates that the current field should use data previously stored by a G command.

**Syntax <STX> S** 

**Supported** Based on testing, this command works the same on the Zebra printer with APL-D firmware as on the Prodigy Plus printer.

## **Print Time and Date**

**Purpose** This command prints the time and date using the real time clock.

**Syntax <STX> T** 

**Supported** Based on testing, this command works the same on the Zebra printer with APL-D firmware as on the Prodigy Plus printer.

## **Code 3 of 9**

**Purpose** This command prints a Code 3 of 9 bar code.

**Syntax** A

**Partially Supported** Based on testing, this command is partially supported on the Zebra printer with APL-D firmware with the following differences and outputs:

• These label examples show the difference between the Zebra printer with APL-D firmware and the Prodigy Plus when the bar codes print off the edge of the label:

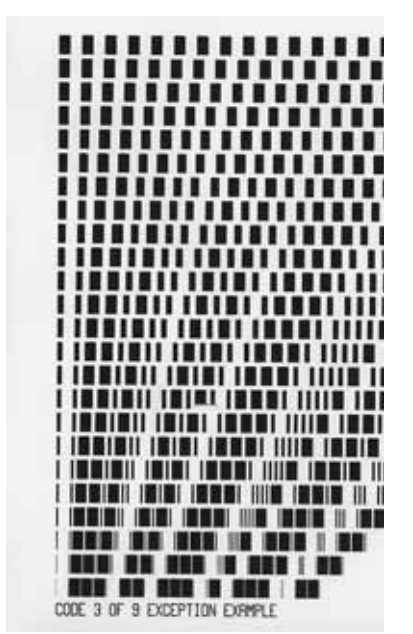

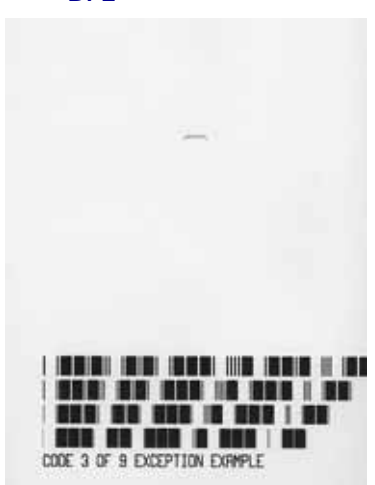

## **UPC-A**

**Purpose** This command prints a UPC-A bar code.

#### **Syntax** B

Partially Supported Based on testing, this command is partially supported on the Zebra printer with APL-D firmware with the following differences and outputs:

- The Prodigy Plus printer can include an extra check sum in the sixth or seventh position of the UPC-A bar code, but the Zebra printer with APL-D firmware, only allows for a check sum in the seventh position.
- These label examples show the difference between the Zebra printer with APL-D firmware and the Prodigy Plus when the bar codes print off the edge of the label:

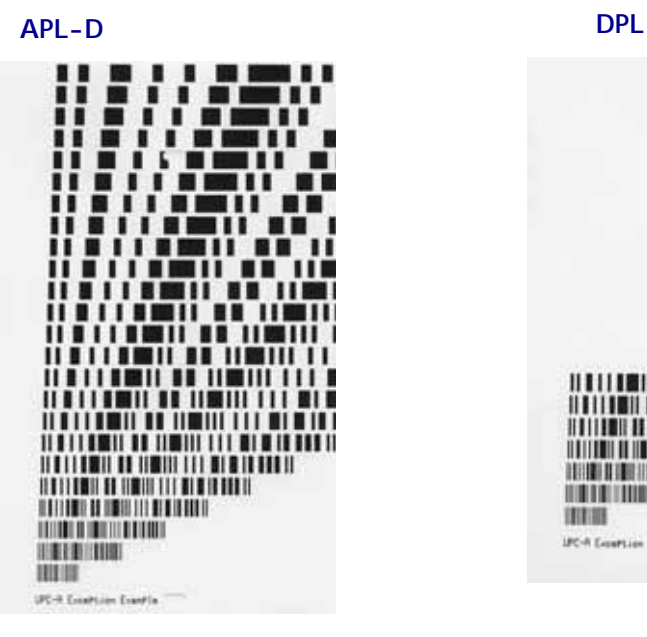

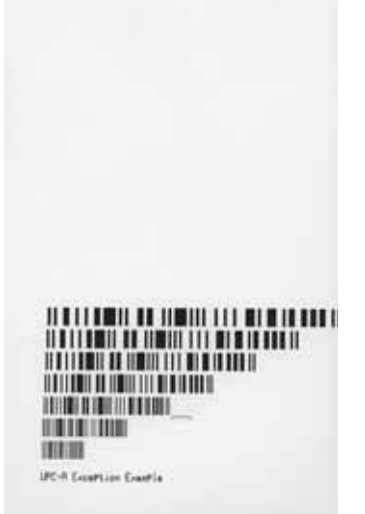

## **UPC-E**

**Purpose** This command prints a UPC-E bar code.

#### **Syntax** C

**Partially Supported** Based on testing, this command is partially supported on the Zebra printer with APL-D firmware with the following differences and outputs:

• These label examples show the difference between the Zebra printer with APL-D firmware and the Prodigy Plus when the bar codes print off the edge of the label:

#### **APL-D DPL**

ш . . . .

,,,,, 111 **111 111** 111 <u> 11 | 11 | 12 | 12 | 13 | 14 | 14</u> III I I I III BI BI III

<u> III III III III III III III </u>

**III III I III III III** 

UPC-E Exceltion Exertia

**HITTI TILLIN** 

HINHA

**HILLIER** m

11 . . 11 1

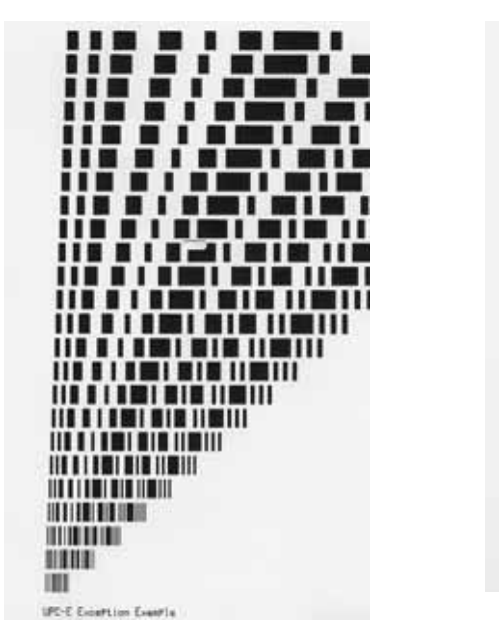

## **Interleaved 2 of 5 (I 2 of 5)**

**Purpose** This command prints an Interleaved 2 of 5 bar code.

#### **Syntax** D

**Partially Supported** Based on testing, this is a partially supported command with the following differences and outputs:

• These label examples show the difference between the Zebra printer with APL-D firmware and the Prodigy Plus when the bar codes print off the edge of the label:

**APL-D DPL**1 ........... mmmm ,,,,,,,,,, ,,,,,,,,, . . . . . . . . . ........ ,,,,,, ''''''' . . . . . . . . '''''''' 11 | 11 | 11 | 1 ,,,,,,,,,,,,,,,,, **.......... THEFT OF PATTE THE IBBI I O IIBI IB IBB** <u> 1111 | 1111 | 1111 | 1111 | 1111 | 1111 | 1111 | 1111 | 1111 | 1111 | 1111 | 1111 | 1111 | 1111 | 1111 | 1111 </u> **III IMMI I M IIMI IN IMMI** III 1881 | 8 1181 18 1919 | **II ISBN 1-8-180-181-1810** . . . . . . . . . . I 2 OF 5 EXCEPTION EXPIPLE

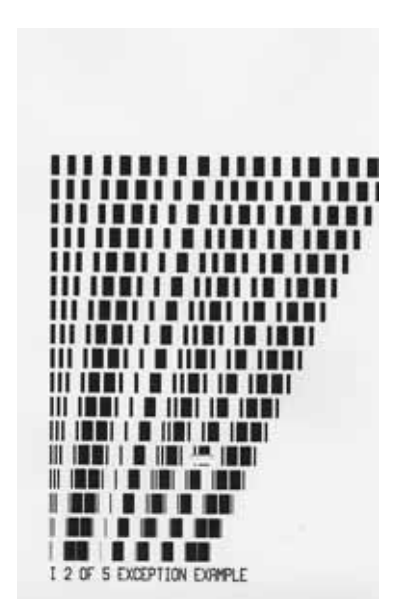

## **Code 128**

**Purpose** This command prints a Code 128 bar code.

#### **Syntax** E

Partially Supported Based on testing, this command is partially supported on the Zebra printer with APL-D firmware with the following differences and outputs:

• These label examples show the difference between the Zebra printer with APL-D firmware and the Prodigy Plus when the bar codes print off the edge of the label:

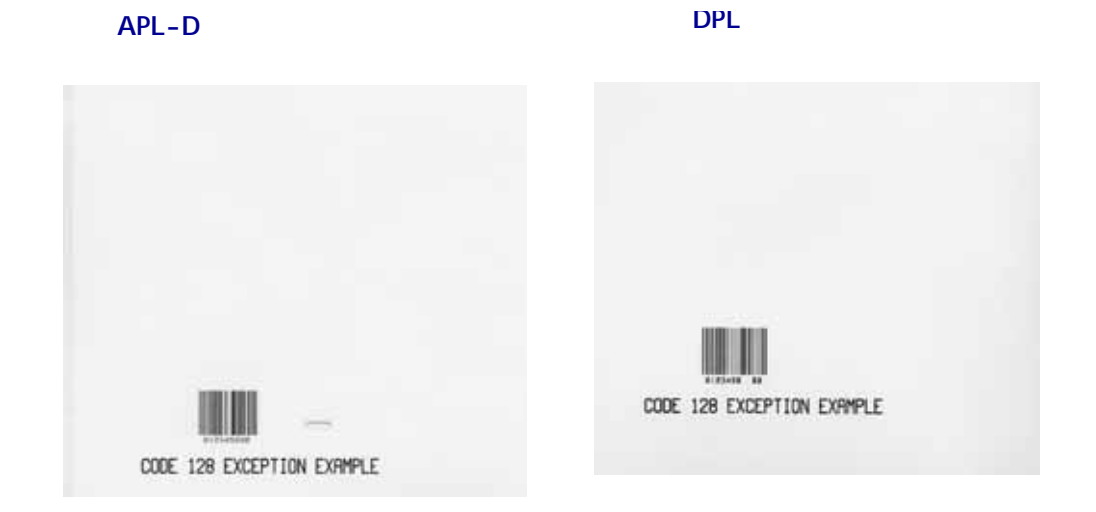

## **EAN 13**

**Purpose** This command prints an EAN 13 bar code.

#### **Syntax** F

**Partially Supported** Based on testing, this command is partially supported on the Zebra printer with APL-D firmware with the following differences and outputs:

- The Zebra printer with APL-D firmware can include an extra check sum in the seventh or eight position of the EAN-13 barcode, but the Zebra printer with APL-D only allows for a checksum in the eight position.
- These label examples show the difference between the Zebra printer with APL-D firmware and the Prodigy Plus when the bar codes print off the edge of the label:

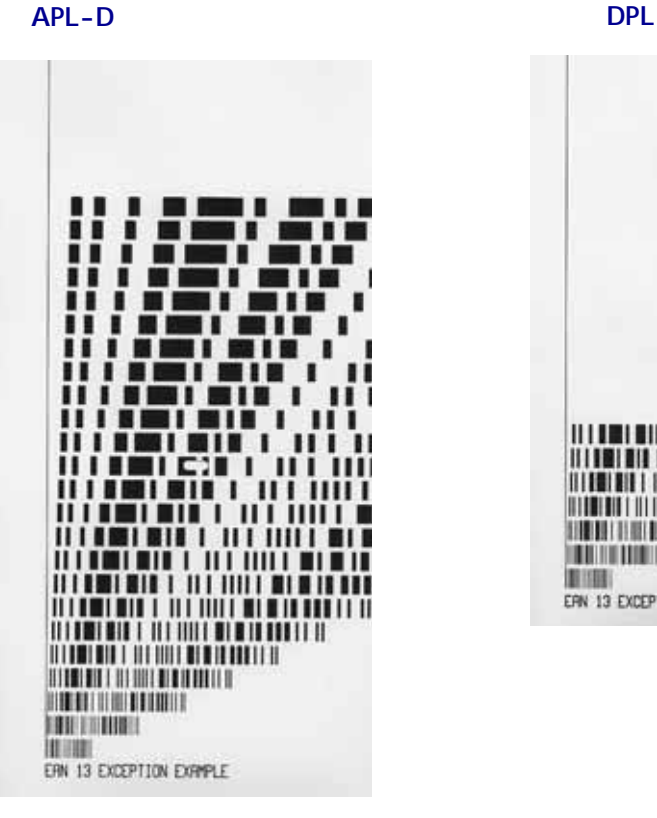

*HITMINIA L. HIT HILL BLK LAND LET H <u><b>ITERES ET AT HITER BERRETTE</u>* **THE REAL PROPERTY OF STATISTICS BIR HEIR BEING IN THE REAL PROPERTY BUILD** ERN 13 EXCEPTION EXPIPLE

## **EAN 8**

**Purpose** This command prints an EAN 8 bar code.

#### **Syntax** G

Partially Supported Based on testing, this command is partially supported on the Zebra printer with APL-D firmware with the following differences and outputs:

• These label examples show the difference between the Zebra printer with APL-D firmware and the Prodigy Plus when the bar codes print off the edge of the label:

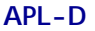

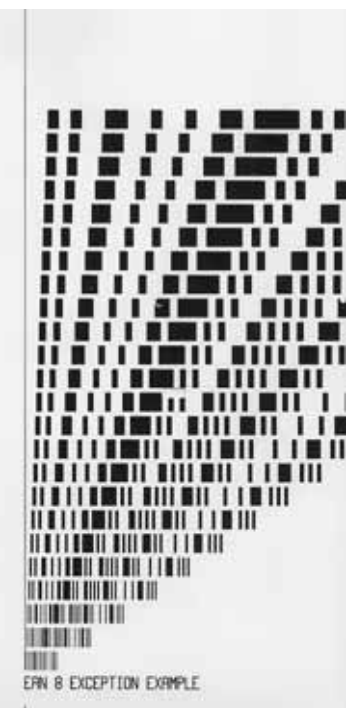

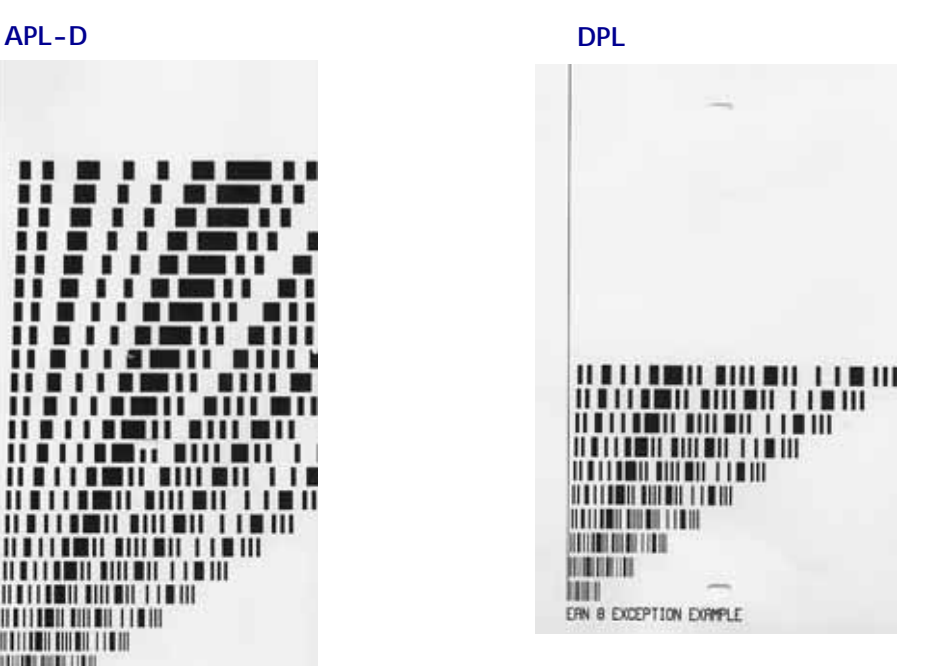

## **Health Industry Bar Code (HIBC) (Code 39 bar code with a Modulo 43 Checksum)**

**Purpose** This command prints an HIBC bar code.

**Syntax** H

**Partially Supported** Based on testing, this command is partially supported on the Zebra printer with APL-D firmware with the following differences and outputs:

• These label examples show the difference between the Zebra printer with APL-D firmware and the Prodigy Plus when the bar codes print off the edge of the label:

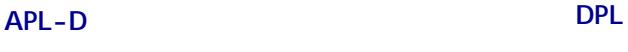

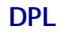

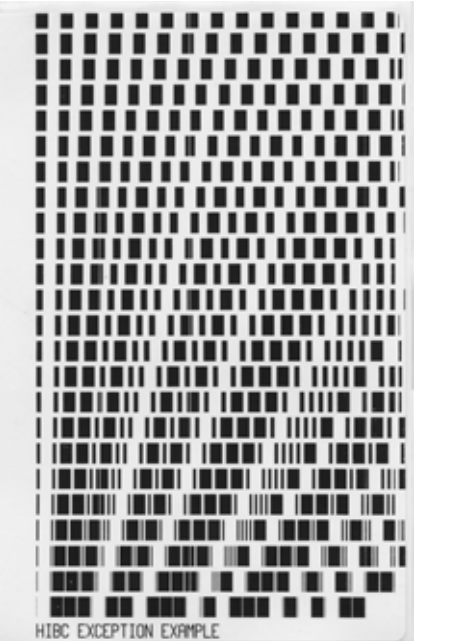

HIBC EXCEPTION EXPIRE

## **Codabar**

**Purpose** This command prints a Codabar bar code.

#### **Syntax** I

**Partially Supported** Based on testing, this command is partially supported on the Zebra printer with APL-D firmware with the following differences and outputs:

• These label examples show the difference between the Zebra printer with APL-D firmware and the Prodigy Plus when the bar codes print off the edge of the label:

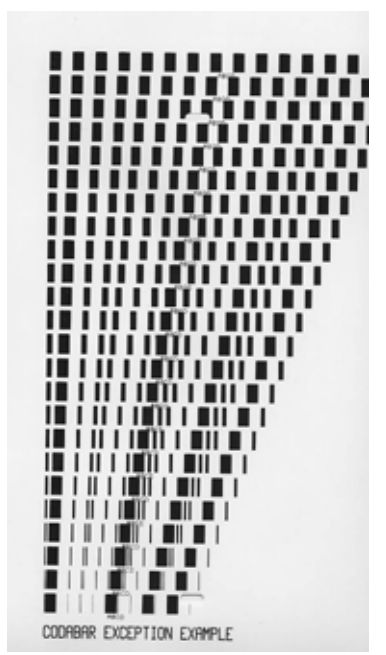

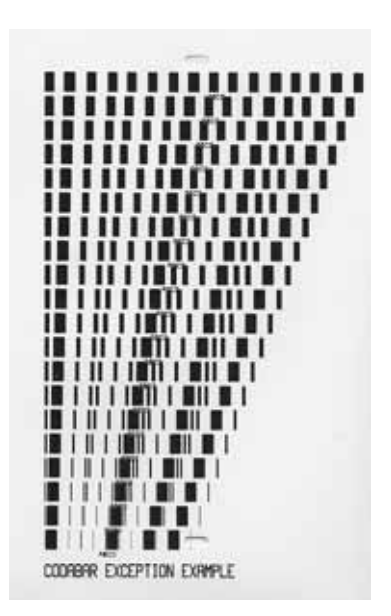

### **Interleaved 2 of 5 with a Modulo 10 Checksum**

**Purpose** This command prints an Interleaved 2 of 5 bar code.

#### **Syntax** J

**Partially Supported** Based on testing, this command is partially supported on the Zebra printer with APL-D firmware with the following differences and outputs:

• These label examples show the difference between the Zebra printer with APL-D firmware and the Prodigy Plus when the bar codes print off the edge of the label:

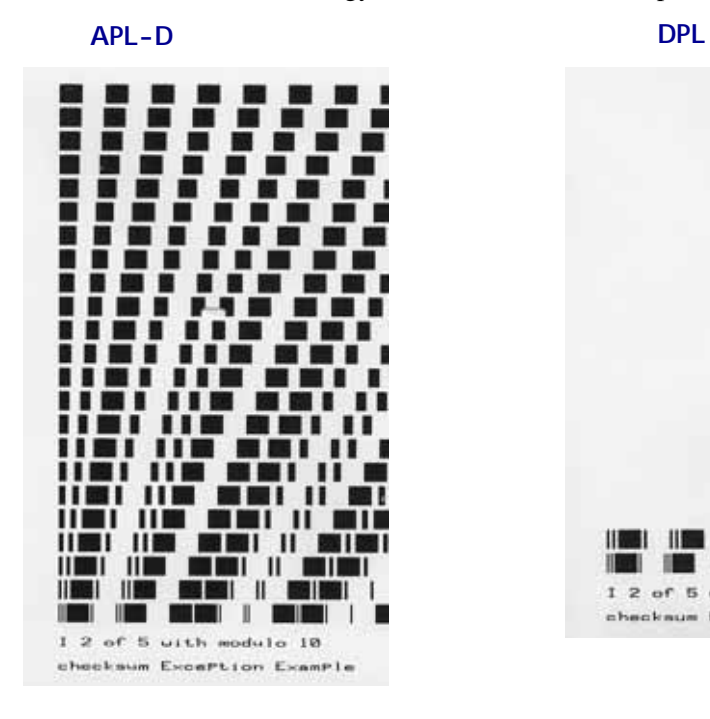

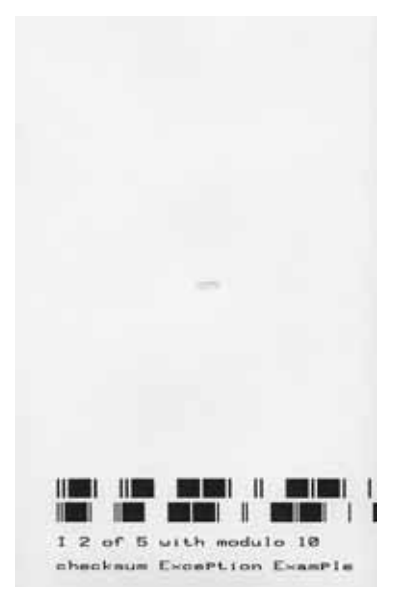

## **Plessey**

**Purpose** This command prints a Plessey bar code.

#### **Syntax** K

**Partially Supported** Based on testing, this command is partially supported on the Zebra printer with APL-D firmware with the following differences and outputs:

• These label examples show the difference between the Zebra printer with APL-D firmware and the Prodigy Plus when the bar codes print off the edge of the label:

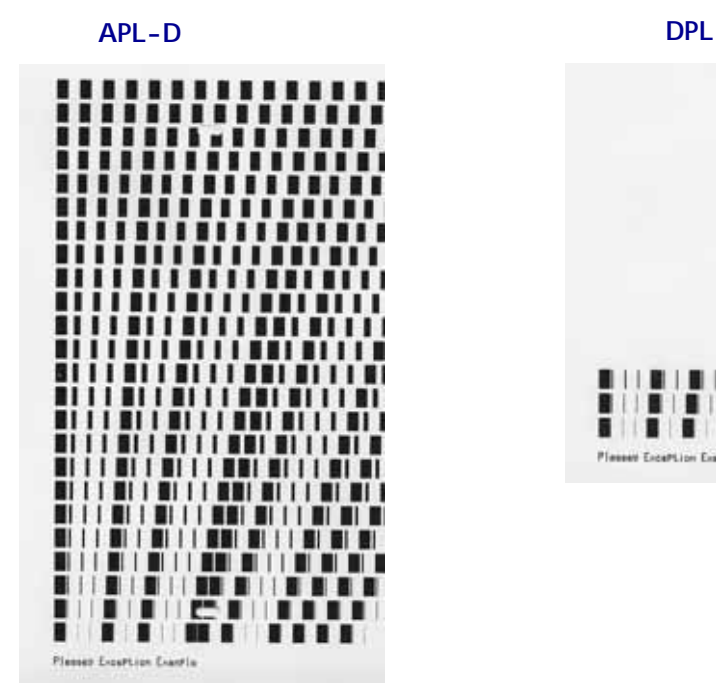

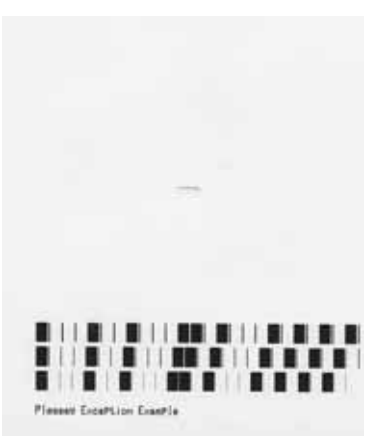

## **Interleaved 2 of 5 with a Modulo 10 Checksum and Shipping bars**

**Purpose** This command prints a Interleaved 2 of 5 with a Modulo 10 checksum and shipping bars bar code.

**Syntax** L

**Partially Supported** Based on testing, this command is partially supported on the Zebra printer with APL-D firmware with the following differences and outputs:

• These label examples show the difference between the Zebra printer with APL-D firmware and the Prodigy Plus when the bar codes print off the edge of the label:

**APL-D DPL**

Exception Example

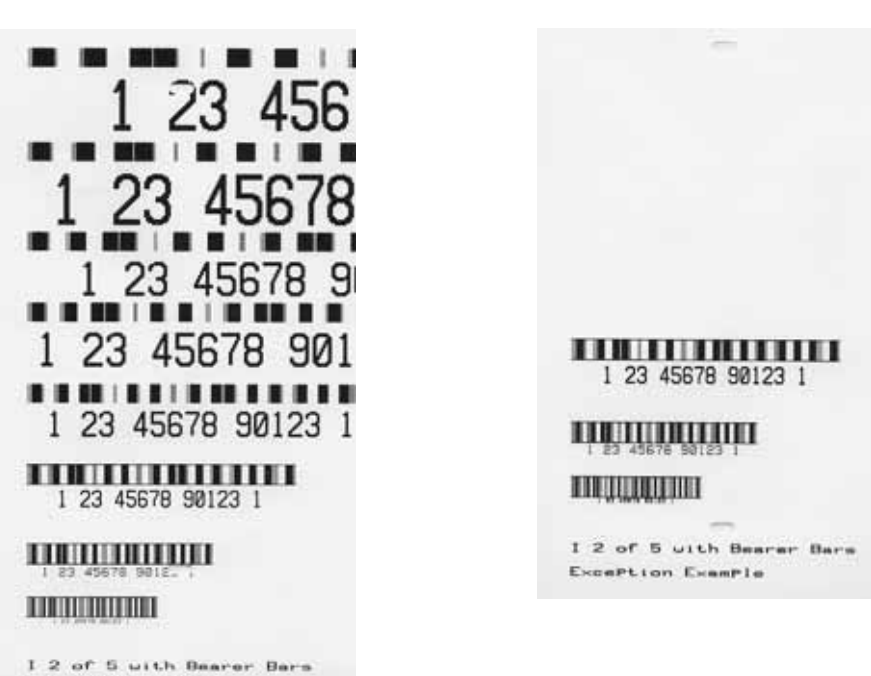

## **2-Digit UPC Addendum**

**Purpose** This command prints a 2-digit UPC addendum bar code.

**Syntax** M

**Partially Supported** Based on testing, this command is partially supported on the Zebra printer with APL-D firmware with the following differences and outputs:

• These label examples show the difference between the Zebra printer with APL-D firmware and the Prodigy Plus when the bar codes print off the edge of the label:

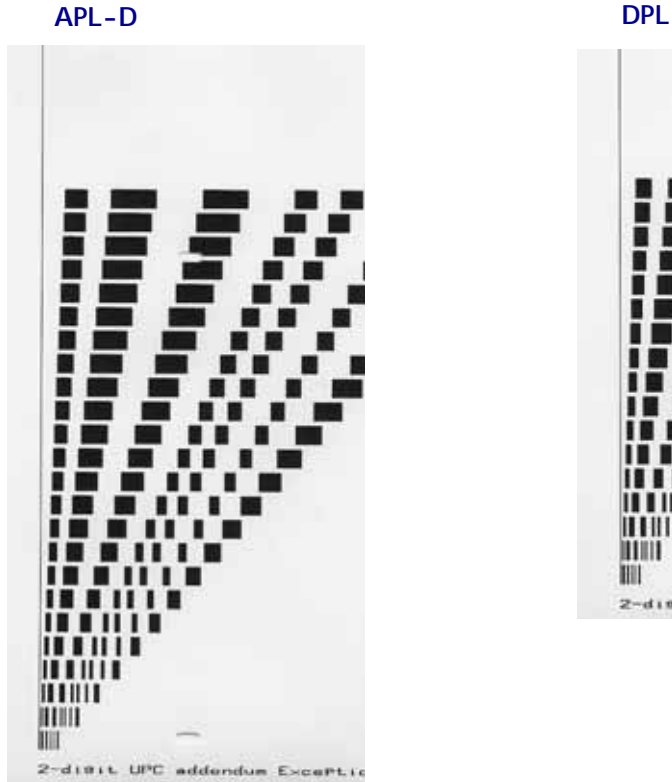

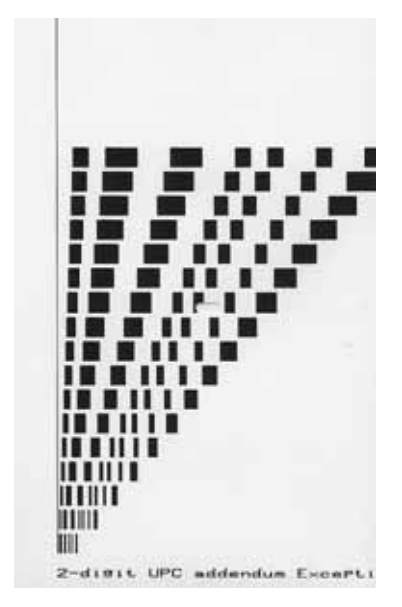

## **5-Digit UPC Addendum**

**Purpose** This command prints a 5-digit UPC addendum bar code.

#### **Syntax** N

**Partially Supported** Based on testing, this command is partially supported on the Zebra printer with APL-D firmware with the following differences and outputs:

• These label examples show the difference between the Zebra printer with APL-D firmware and the Prodigy Plus when the bar codes print off the edge of the label:

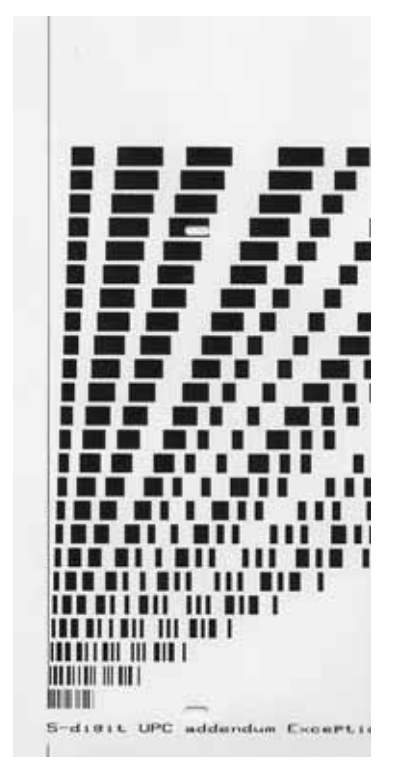

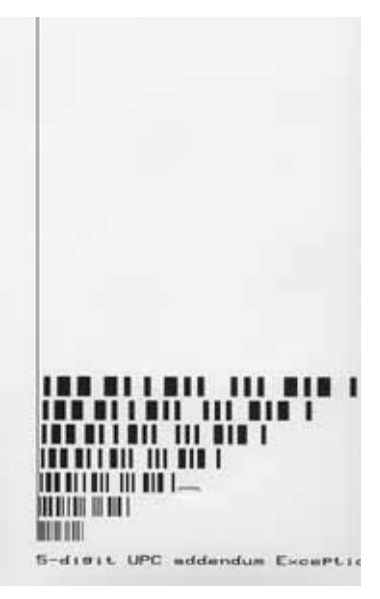

## **Code 93**

**Purpose** This command prints a Code 93 bar code.

#### **Syntax** O

**Partially Supported** Based on testing, this command is partially supported on the Zebra printer with APL-D firmware with the following differences and outputs:

• These label examples show the difference between the Zebra printer with APL-D firmware and the Prodigy Plus when the bar codes print off the edge of the label:

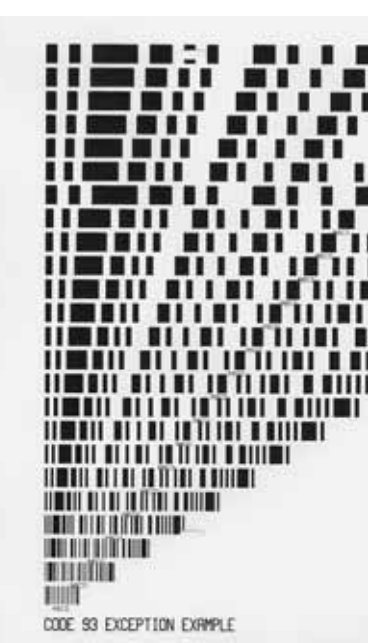

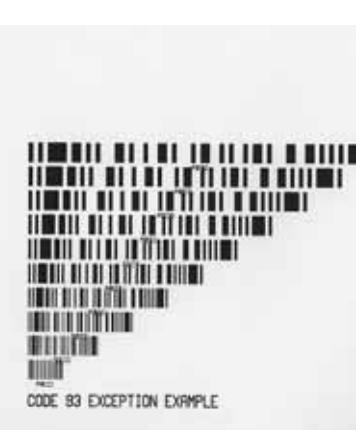

#### **Postnet**

**Purpose** This command prints a Postnet bar code.

#### **Syntax** p

**Partially Supported** Based on testing, this command is partially supported on the Zebra printer with APL-D firmware with the following differences and outputs:

• These label examples show the difference between the Zebra printer with APL-D firmware and the Prodigy Plus when the bar codes print off the edge of the label:

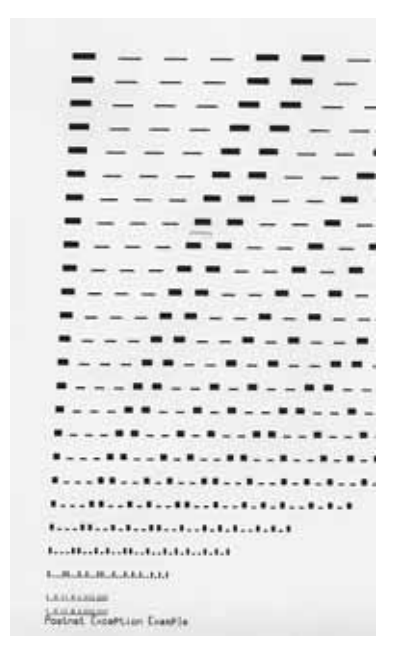

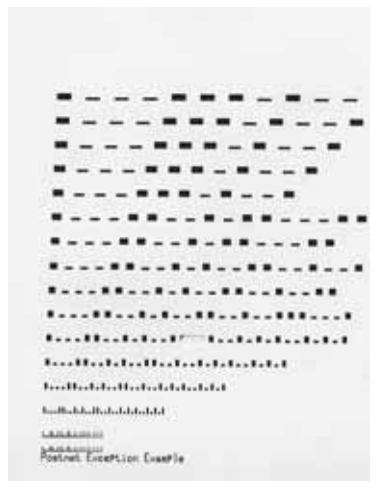

## **UCC/EAN Code 128**

**Purpose** This command prints a UCC/EAN Code 128 bar code.

**Syntax** Q

**Partially Supported** Based on testing, this command is partially supported on the Zebra printer with APL-D firmware with the following differences and outputs:

• These label examples show the difference between the Zebra printer with APL-D firmware and the Prodigy Plus when the bar codes print off the edge of the label:

**APL-D DPL**

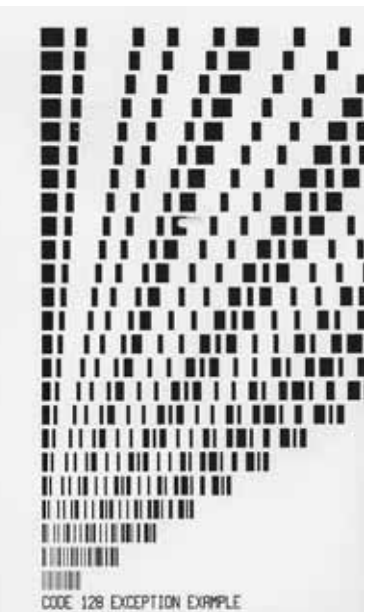

 $1111111$ O CODO п **IN 11 MIN 11 MIN 181 M** ш *<u>TETTI TETTI DETTYIT</u>* <u> 11 11 11 11 11 11 11 11 11 11 11 1</u> **AL IS ON THE UNITED RIVER WITH** <u> A TEATRA DE LA BILITARIA DE L</u> 珊瑚 CODE 128 EXCEPTION EXPIRE

## **UCC/EAN Code128 K-MART NON EDI bar code**

**Purpose** This command prints a UCC/EAN Code128 K-MART NON EDI bar code.

#### **Syntax** R

Partially Supported Based on testing, this command is partially supported on the Zebra printer with APL-D firmware with the following differences and outputs:

• These label examples show the difference between the Zebra printer with APL-D firmware and the Prodigy Plus when the bar codes print off the edge of the label:

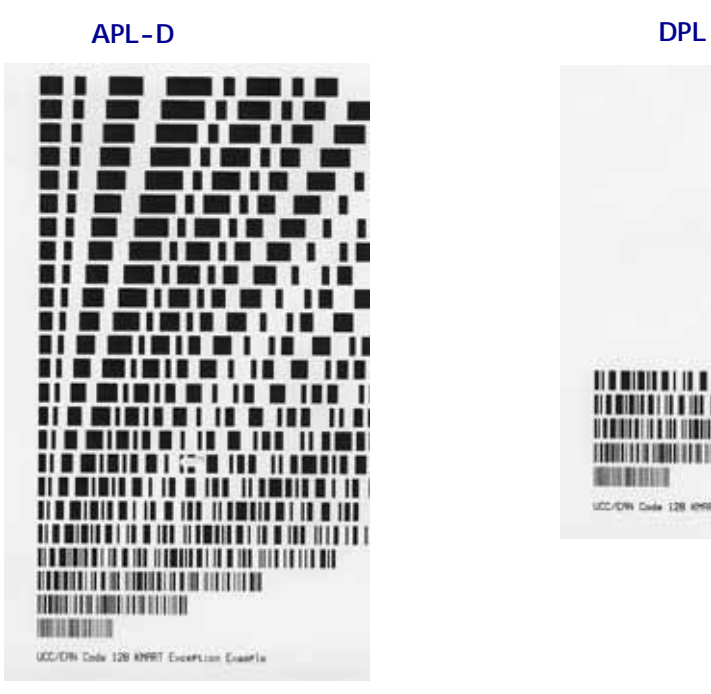

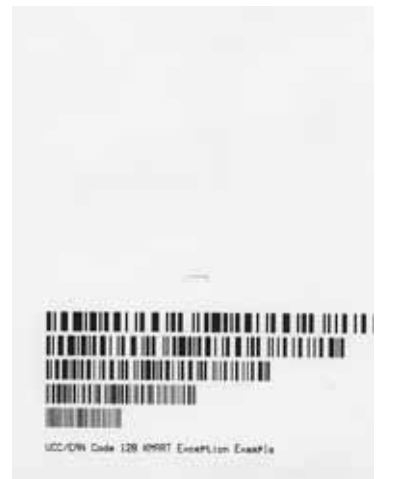

## **PDF-417**

**Purpose** This command prints a PDF-417 bar code.

#### **Syntax** z

**Partially Supported** Based on testing, this command is partially supported on the Zebra printer with APL-D firmware with the following differences and outputs:

• These label examples show the differences in auto sizing between the APL-D printer and the Prodigy Plus printer.

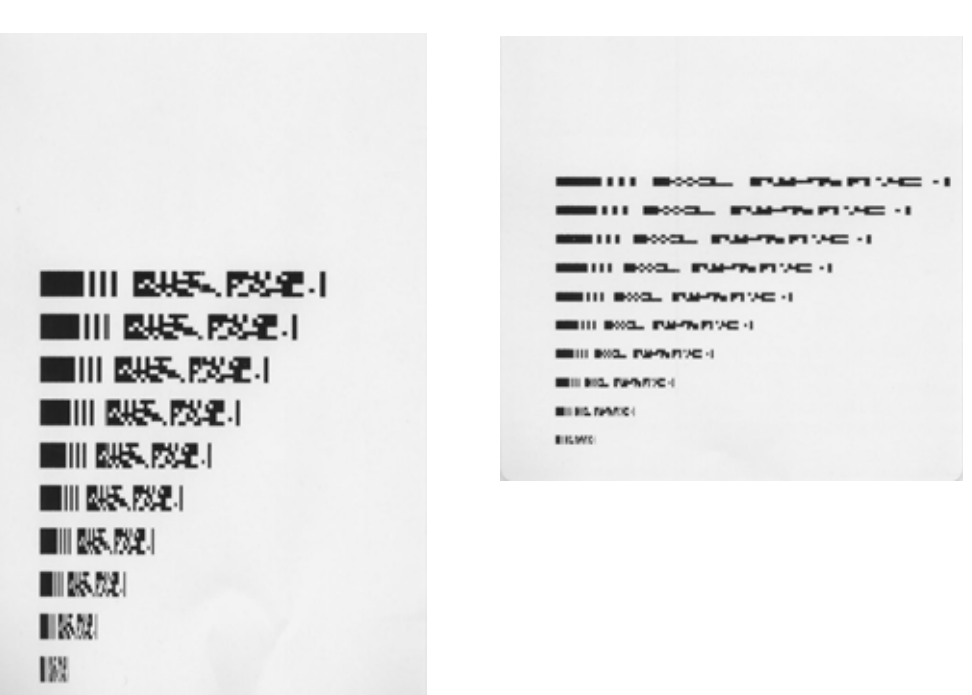

# **Font-Loading Commands**

## **Assign Font ID Number**

**Purpose** This command assigns an ID number to the font that will be downloaded next.

**Syntax** <ESC>\*c###D

**Supported** Based on testing, this command works the same on the Zebra printer with APL-D firmware as on the Prodigy Plus printer.

#### **Font Descriptor**

**Purpose** This command downloads general information for the current font.

**Syntax**  $$ )  $s#W$ 

**Supported** Based on testing, this command works the same on the Zebra printer with APL-D firmware as on the Prodigy Plus printer.

#### **Character Code**

**Purpose** This command specifies which character data will be downloaded next.

 $\text{Symtax}$  <ESC>\*c#E

**Supported** Based on testing, this command works the same on the Zebra printer with APL-D firmware as on the Prodigy Plus printer.

## **Character Download Data**

**Purpose** This command downloads all information for the previously specified character.

**Syntax** <ESC>(s###Wnn...n

**Supported** Based on testing, this command works the same on the Zebra printer with APL-D firmware as on the Prodigy Plus printer.

# **Generating Label Formats**

#### **Internal Bit-mapped Font**

**Purpose** This command prints a text field using one of the internal bitmapped fonts.

**Supported** Based on testing, this command works the same on the Zebra printer with APL-D firmware as on the Prodigy Plus printer.

#### **Smooth Font, Modules, Downloaded Bit-mapped Fonts**

**Purpose** This command prints a text field using the internal smooth font or one of the downloaded fonts.

**Partially Supported** Based on testing, this command is partially supported on the Zebra printer with APL-D firmware with the following differences and outputs:

• Currently, the Zebra APL-D printer does not support font modules.

#### **Bar Code**

**Purpose** This command prints a bar code field.

**Supported** Based on testing, this command works the same on the Zebra printer with APL-D firmware as on the Prodigy Plus printer.

#### **Images**

**Purpose** This command prints an image field using one of the downloaded images.

**Supported** Based on testing, this command works the same on the Zebra printer with APL-D firmware as on the Prodigy Plus printer.

#### **Graphics**

**Purpose** This command prints a line or box field.

**Supported** Based on testing, this command works the same on the Zebra printer with APL-D firmware as on the Prodigy Plus printer.

# **Control Codes**

Control Codes are required for the printer to receive a command sequence. The code also specifies what type of command is being sent. Alternate control codes are available, which can be substituted for the standard control characters.

[Table 2](#page-60-0) shows the alternate control codes available.

<span id="page-60-0"></span>

| <b>Standard</b> | <b>Main Frame</b> |
|-----------------|-------------------|
| 0x01            | 0x5E              |
| 0x02            | 0x7E              |
| 0x0D            | 0x0D              |
| 0x1B            | 0x1B              |
| 0x5E            | 0x40              |
|                 |                   |

<span id="page-60-1"></span>**Table 2 • Alternate Control Codes**

\*Note: See Label-Formatting commands, ^set count by amount.

# **Set-Get-Do (SGD) Commands**

Print server configurations are achieved using standard Set-Get-Do commands.

For more detailed information on Set-Get-Do commands, see the Programming Guide for ZPL II*®*, ZBI 2, Set-Get-Do, Mirror and WML (formerly the ZPL II Programming Guide), Internal Wired and Wireless SGD sections.

# Network Configuration

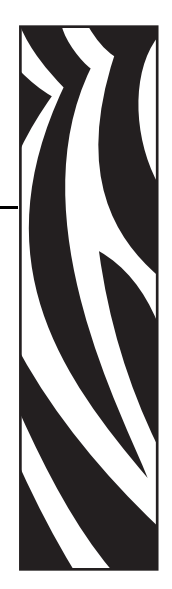

3

This section describes the features and functionality of the ZebraNet Print Servers with printers using APL-D firmware.

#### **Contents**

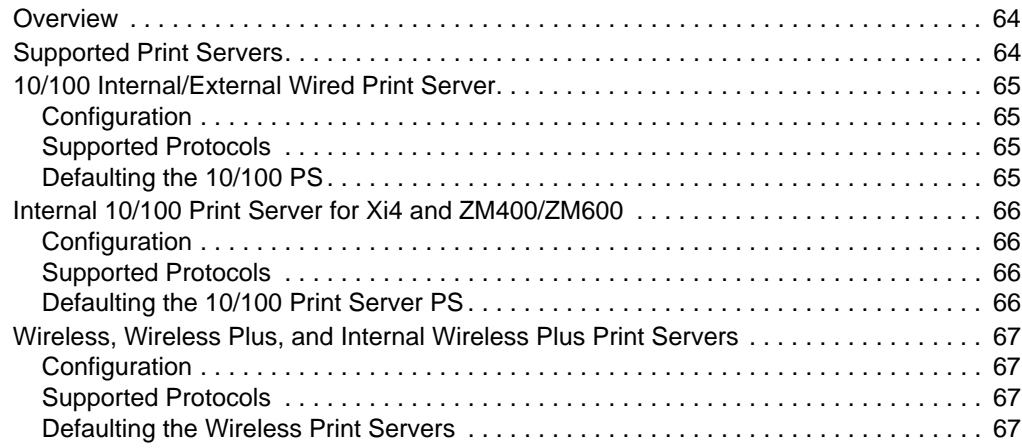

## <span id="page-63-1"></span>**Overview**

The Zebra printer with APL-D firmware with a Zebra print server option allows network connectivity for printer communication.

# <span id="page-63-0"></span>**Supported Print Servers**

[Table 3](#page-63-2) shows the version of APL-D firmware required to support each of the ZebraNet Print Servers.

<span id="page-63-2"></span>

| <b>Print Server</b>                                                 | <b>Printer</b>                                   | <b>Firmware</b>     |
|---------------------------------------------------------------------|--------------------------------------------------|---------------------|
| 10/100 PS External<br><b>Print Server</b><br>(Internal or External) | XiIIIPlus, 105SL,<br>Z4Mplus/Z6Mplus, or<br>PAX4 | D60.13.0.0 or later |
|                                                                     | S4M                                              | $D50.13.3$ or later |
|                                                                     |                                                  | $D53.15.0$ or later |
|                                                                     | ZM400/ZM600                                      | $D53.15.0$ or later |
|                                                                     | Xi4                                              | $D53.17.2$ or later |
| <b>Wireless Print Server</b>                                        | XiIIIPlus, 105SL,<br>Z4Mplus/Z6Mplus or<br>PAX4  | $D60.15.0$ or later |
| <b>Wireless Plus Print</b>                                          | XiIIIPlus, 105SL, or PAX4                        | $D60.15.0$ or later |
| Server                                                              | ZM400/ZM600, or S4M                              | $D53.15.0$ or later |
|                                                                     | Xi4                                              | $D53.17.2$ or later |
| Internal Wireless Plus<br><b>Print Server</b>                       | XiIIIPlus, 105SL, or PAX4                        | D60.17.2 or later   |
|                                                                     | ZM400/ZM600, S4M, or<br>Xi4                      | D53.17.2 or later   |

**Table 3 • Supported Print Servers and Firmware**

# <span id="page-64-2"></span>**10/100 Internal/External Wired Print Server**

#### <span id="page-64-0"></span>**Configuration**

You can configure the 10/100 Print Server for use with your printer running APL-D firmware using WebView, ZebraNet View, DHCP, or Telnet.

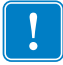

**Important •** For more detailed information on 10/100 print servers, see the ZebraNet*®* 10/100 Print Server User Guide.

#### <span id="page-64-1"></span>**Supported Protocols**

All network features described in the 10/100 Print Server User Guide are supported with APL-D firmware except:

- APL-D is not a ZebraLink enabled firmware.
- You are not able to print a network configuration label using the button on the print server. But, you can still default the print server using this button.
- The 10/100 Print Server alerts can be configured using ZebraNet View, but not ZebraLink Alerts.
- When viewing the web page, you will only see the print server web pages, not the printer web pages.

#### <span id="page-64-3"></span>**Defaulting the 10/100 PS**

You can default the 10/100 PS to factory settings using WebView, ZebraNet View, and the Test button.

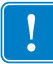

**Important •** For more detailed information on 10/100 Internal/External Wired print servers, see the ZebraNet*®* 10/100 Print Server User Guide.

# <span id="page-65-3"></span>**Internal 10/100 Print Server for Xi4 and ZM400/ZM600**

#### <span id="page-65-0"></span>**Configuration**

You can configure the 10/100 Internal Print Server for use with your printer running APL-D firmware using DHCP, SGD, or Telnet.

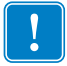

**Important •** For more detailed information on internal 10/100 print servers, see the ZebraNet*®* 10/100 Internal Print Server User Guide.

#### <span id="page-65-1"></span>**Supported Protocols**

All network features described in the 10/100 Internal Print Server User Guide are supported with APL-D firmware except:

- APL-D is not a ZebraLink enabled firmware.
- The ZebraLink Alerts are not supported.
- FTP, POP3, SMTP, and SNMP are not supported.
- Mirroring is not supported.
- No web pages are supported.

#### <span id="page-65-2"></span>**Defaulting the 10/100 Print Server PS**

You can default the 10/100 Internal Print Server User Guide to factory settings using the default network menu on the printer's control panel. For more information, see the 10/100 Internal Print Server User Guide.

## <span id="page-66-3"></span>**Wireless, Wireless Plus, and Internal Wireless Plus Print Servers**

This section provides details on working with a wireless print server.

#### <span id="page-66-0"></span>**Configuration**

You can configure the Wireless Print Server for use with your printer running APL-D firmware using DHCP, SGD, or Telnet.

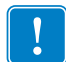

**Important •** For more detailed information on wireless print servers, see the ZebraNet*®* Wireless User Guide.

## <span id="page-66-1"></span>**Supported Protocols**

All network features described in the Wireless User Guide are supported with APL-D firmware except:

- APL-D is not a ZebraLink enabled firmware.
- The ZebraLink Alerts are not supported.
- FTP, POP3, SMTP, and SNMP are not supported.
- Mirroring is not supported.
- No web pages are supported.

#### <span id="page-66-2"></span>**Defaulting the Wireless Print Servers**

You can default the Wireless Print Servers to factory settings using the default network menu on the printer's control panel. For more information, see the specific wireless user guide.

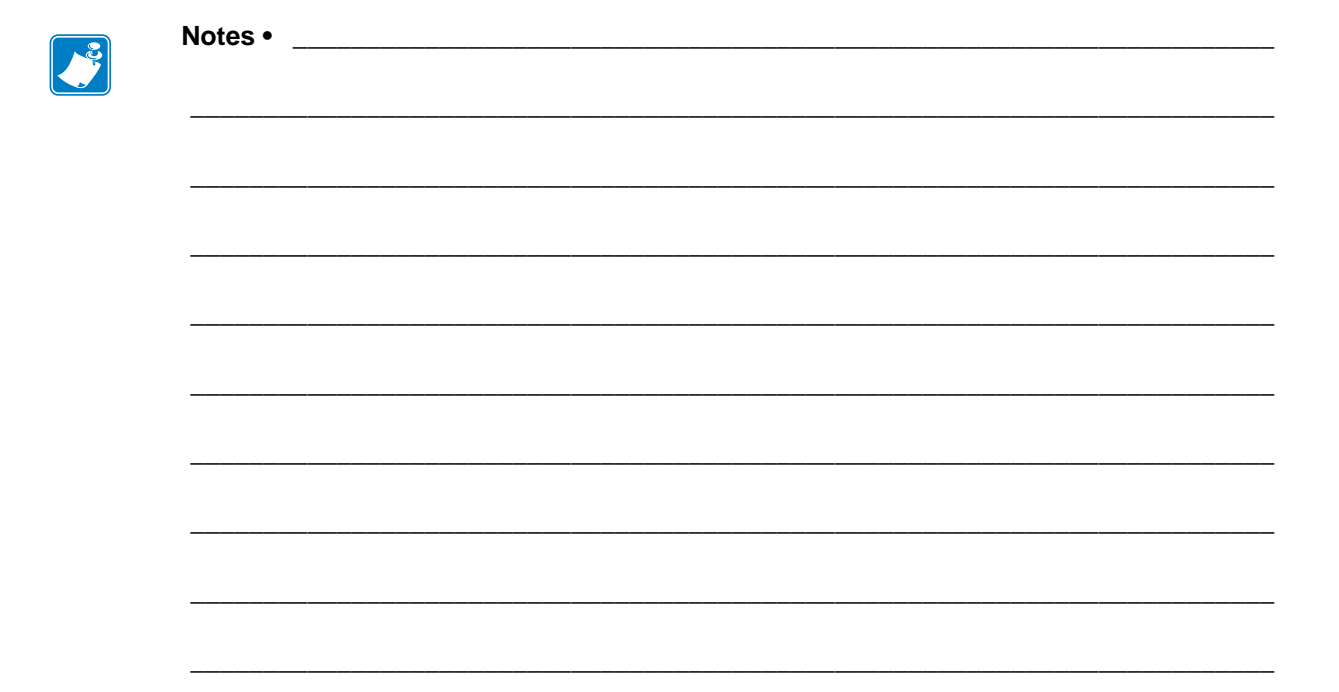

# Control Panel Options

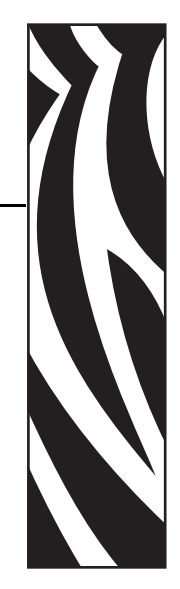

A

This appendix provides you with control panel menu options on the Zebra printers with APL-D firmware.

#### **Contents**

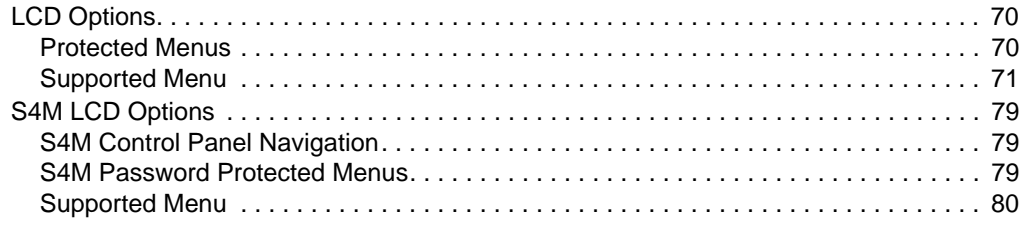

# <span id="page-69-0"></span>**LCD Options**

Some of the LCD options are password protected. This section tells you how to work through password protected menu options and provides a table of all the LCD options for the supported APL-D printers.

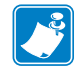

**Note •** For S4M LCD menu options, see *[S4M LCD Options](#page-78-0)* on page 79.

#### <span id="page-69-1"></span>**Protected Menus**

This section tells you how to access these protected parameters.

#### **To access the password protected menu options, complete these steps:**

The password is: **1234**.

- **1.** If the LCD reads ENTER PASSWORD, you need to enter a password to access given LCD menu options.
- **2.** To increase the value, from the front panel:
	- on a *Xi*III*Plus* or 105*SL* printer, press the right arrow.
	- on a *PAX*4, press the up arrow.
	- on the Z4Mplus/Z6Mplus, ZM400/ZM600, or Xi4 printers, press plus (+).
- **3.** To move to the next digit, from the front panel:
	- on a *Xi*III*Plus* or 105*SL* printer, press the left arrow.
	- on a *PAX*4, press the down arrow.
	- on the Z4Mplus/Z6Mplus, ZM400/ZM600, or Xi4 printers, press minus (-).
- **4.** When the password is entered.
	- on a *Xi*III*Plus*, 105*SL,* or Xi4 printer, press NEXT/SAVE.
	- on a *PAX*4, press NEXT.
	- on the Z4Mplus/Z6Mplus or ZM400/ZM600 printers, press SELECT.

# <span id="page-70-0"></span>**Supported Menu**

[Table 4](#page-70-1) identifies the LCD menu options available on your Zebra *Xi*III*Plus*, Z4Mplus/Z6Mplus, 105*SL*, ZM400/ZM600, and *PAX*4 printer with APL-D firmware.

For S4M LCD Options, see *[S4M LCD Options](#page-78-0)* on page 79.

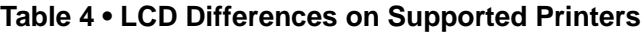

<span id="page-70-1"></span>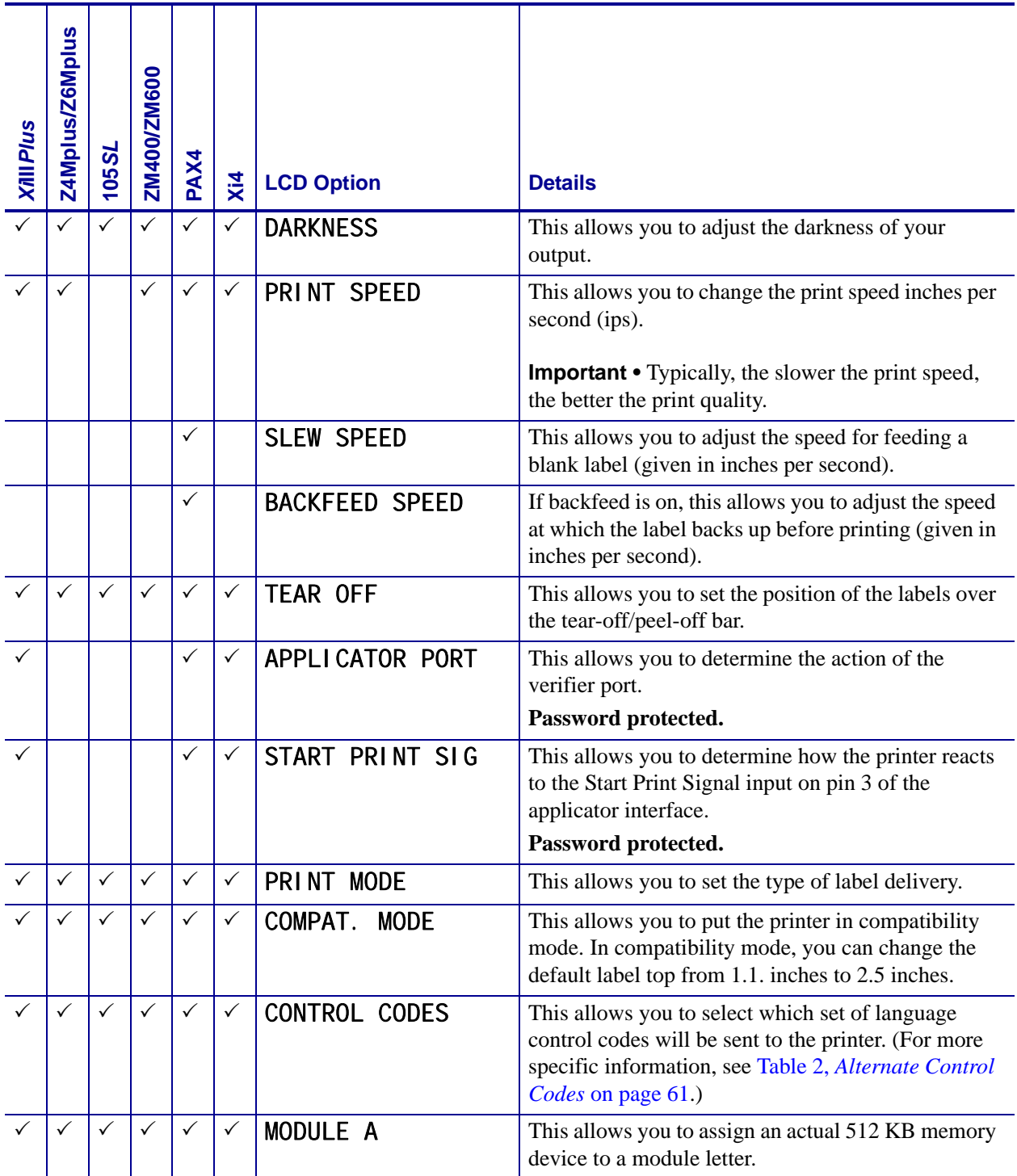

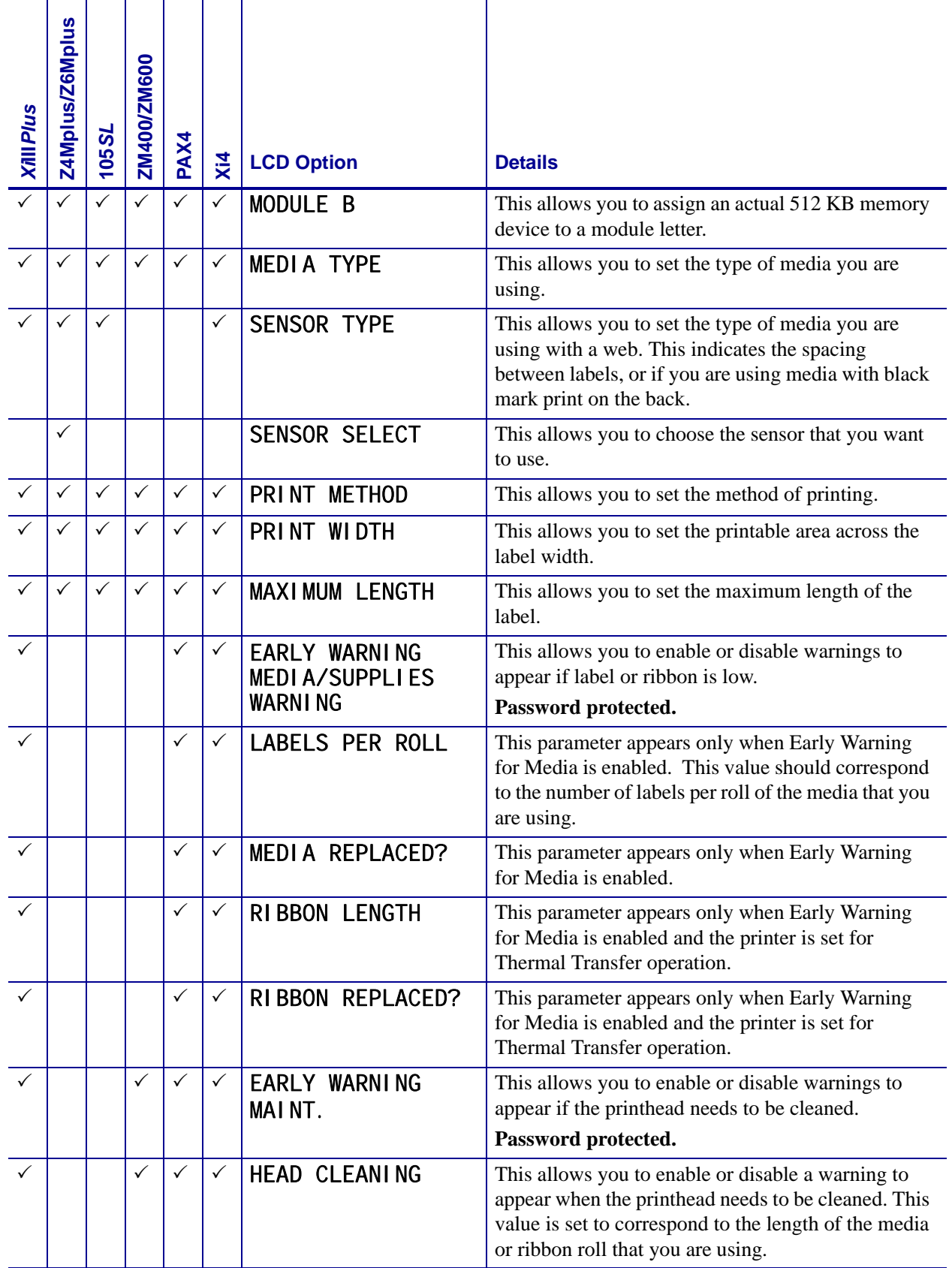

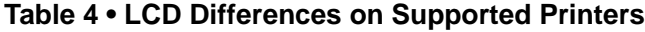
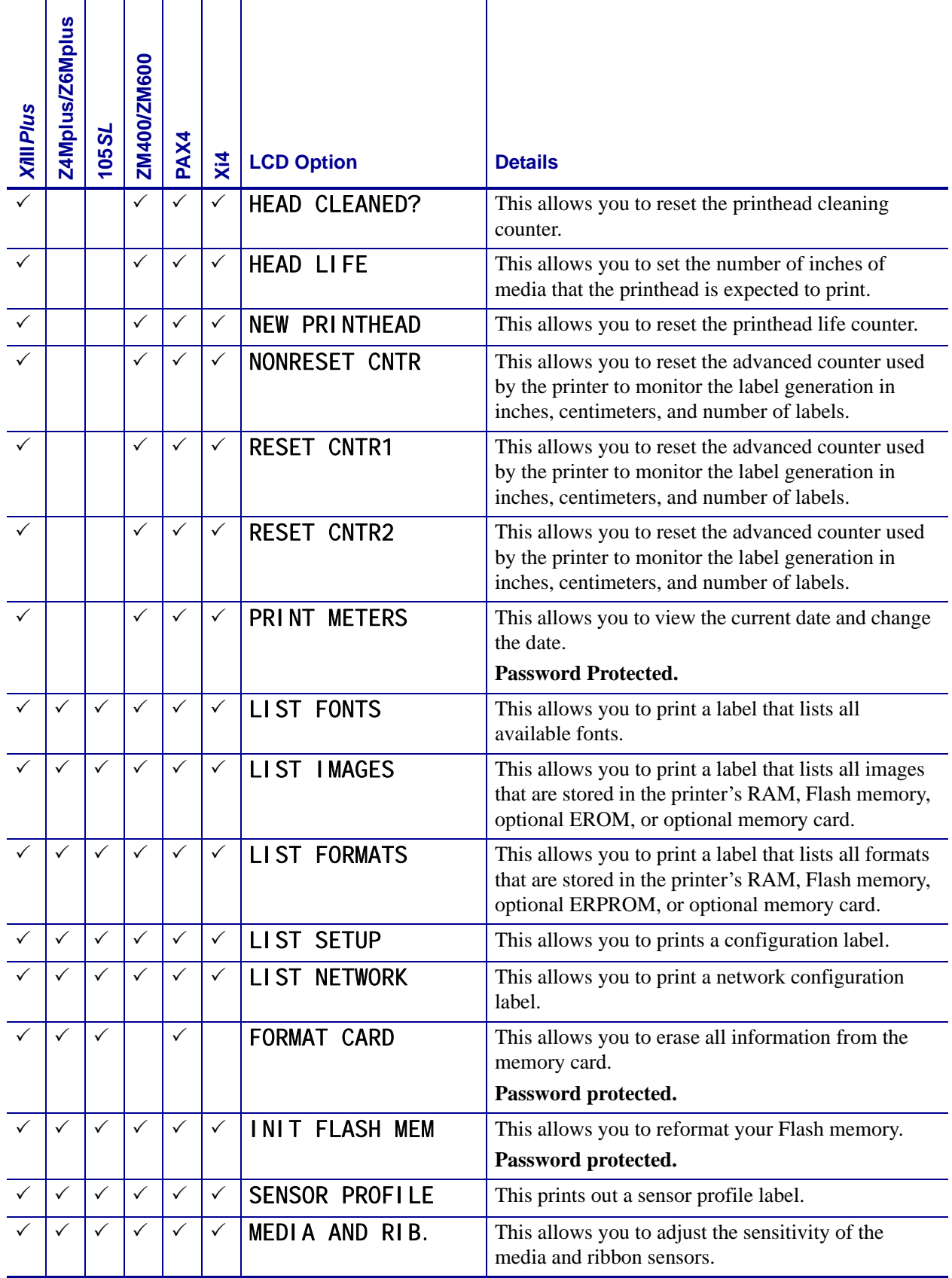

## **Table 4 • LCD Differences on Supported Printers**

i.

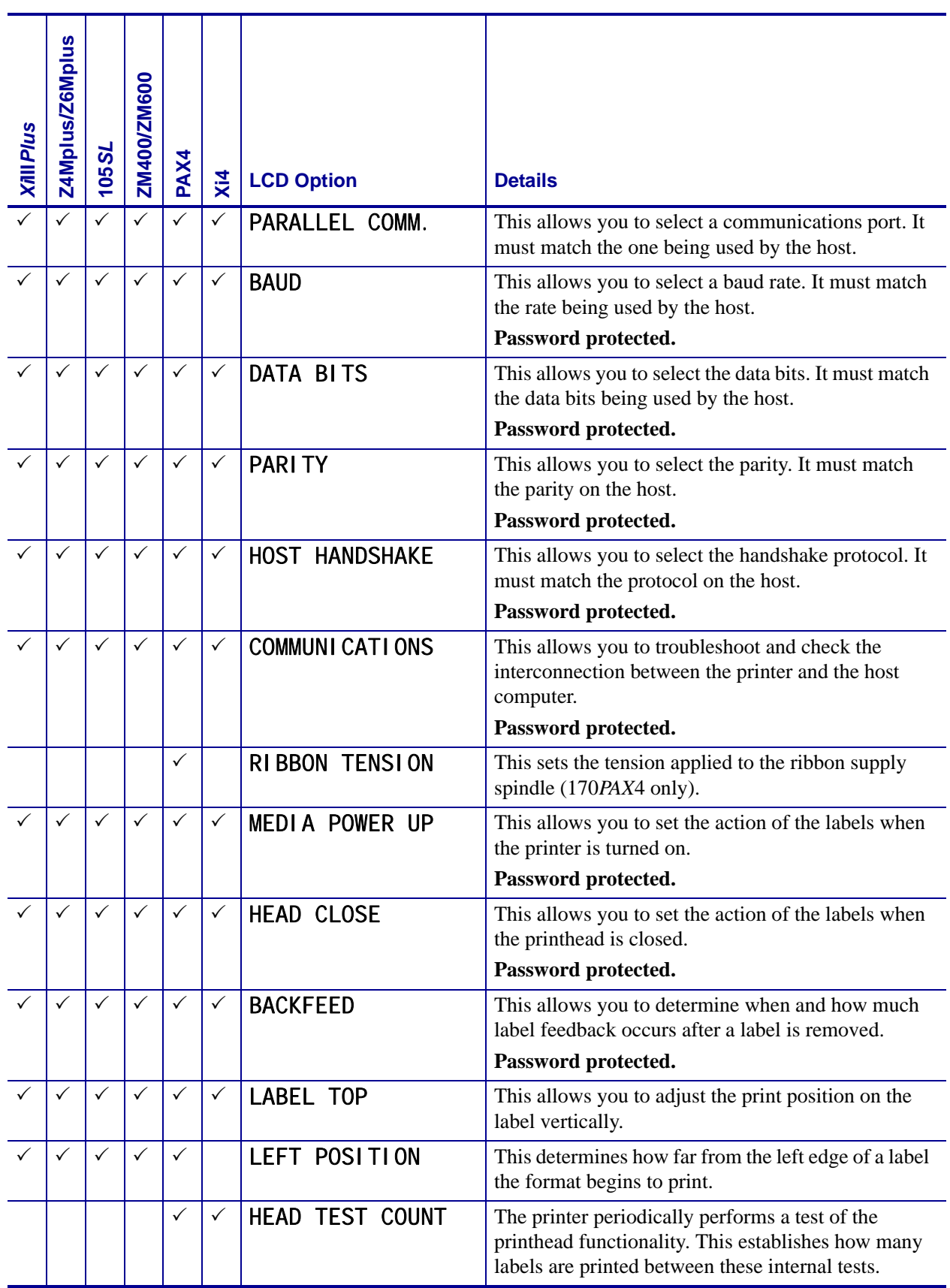

## **Table 4 • LCD Differences on Supported Printers**

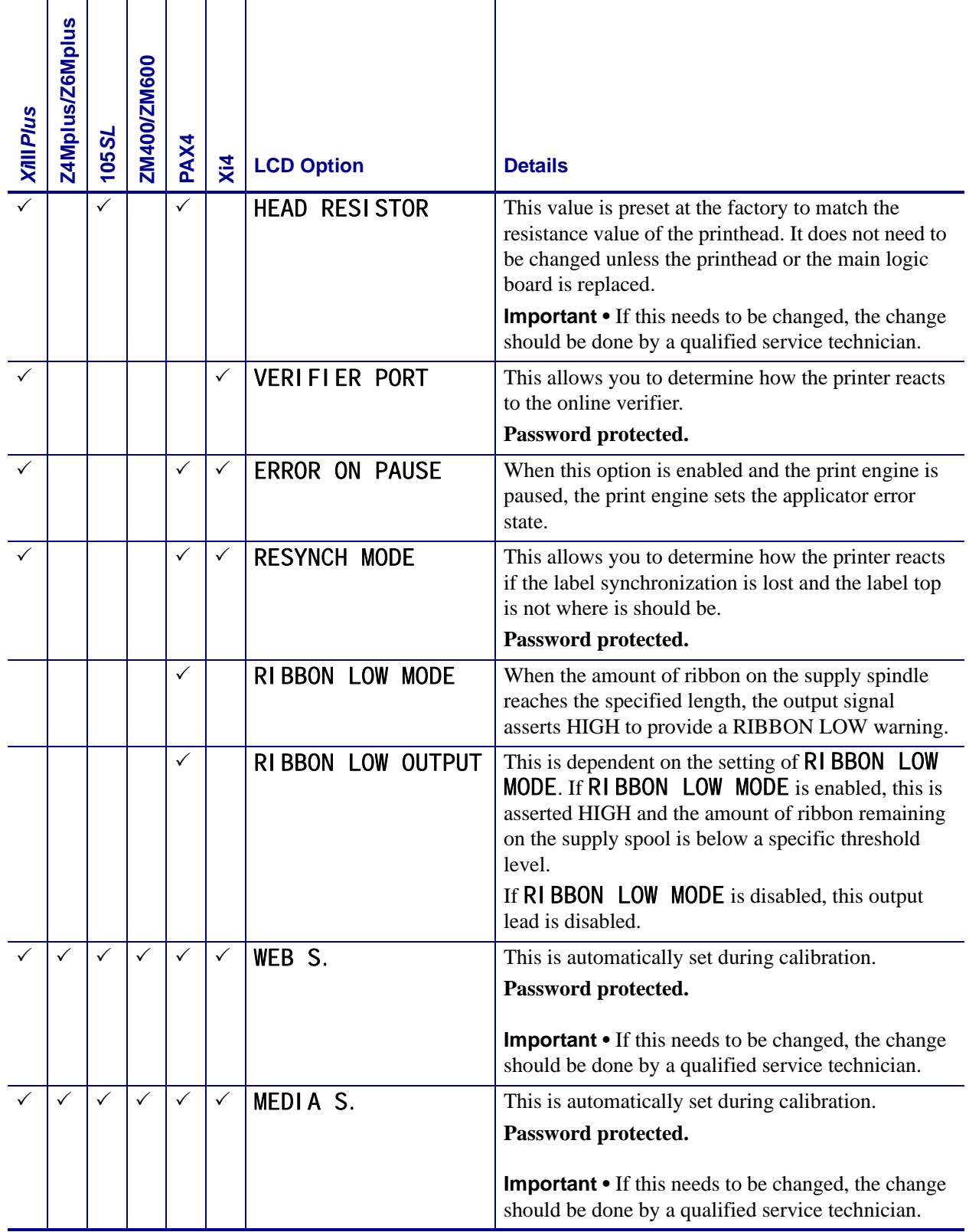

### **Table 4 • LCD Differences on Supported Printers**

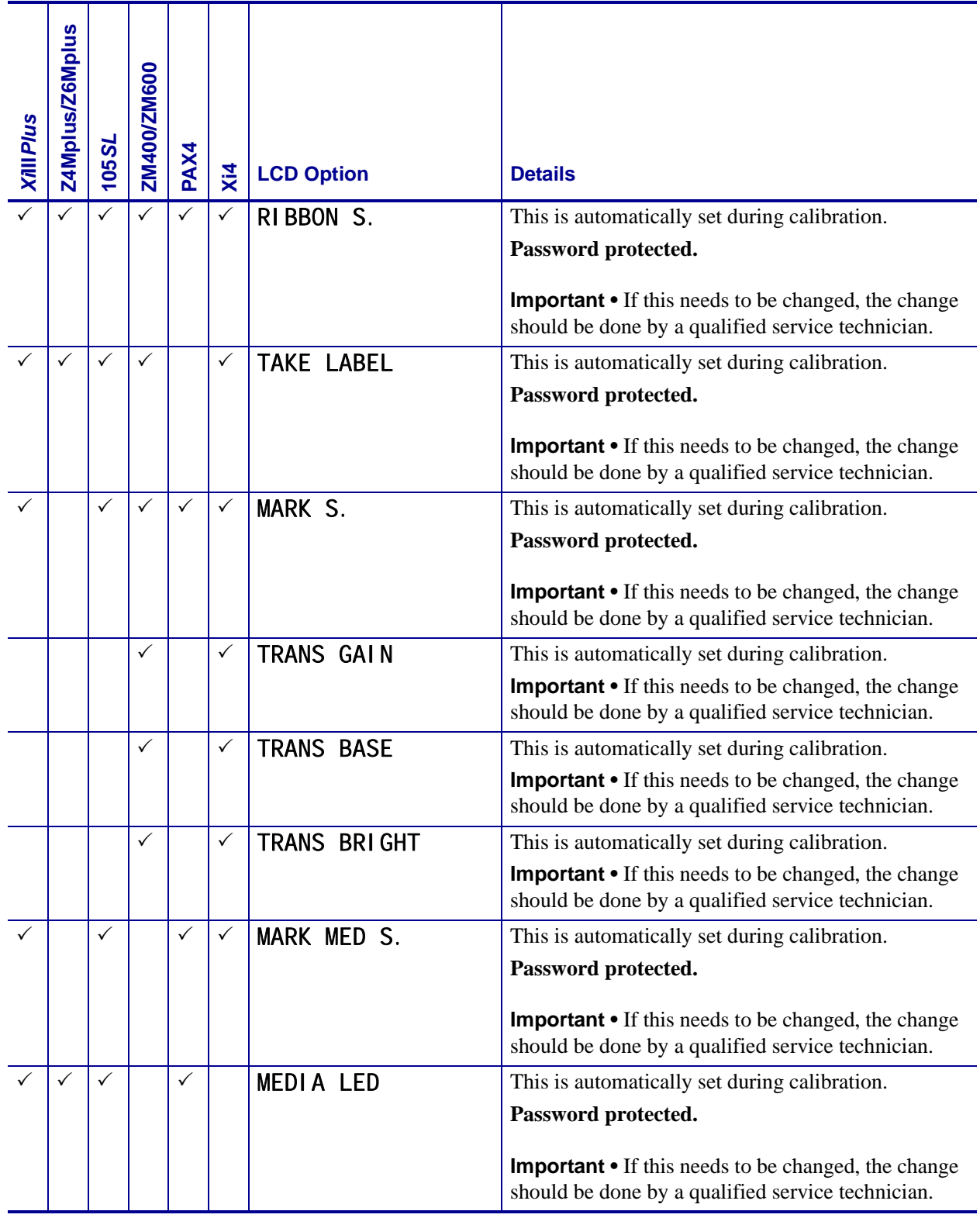

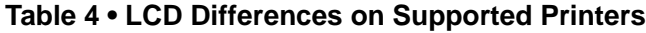

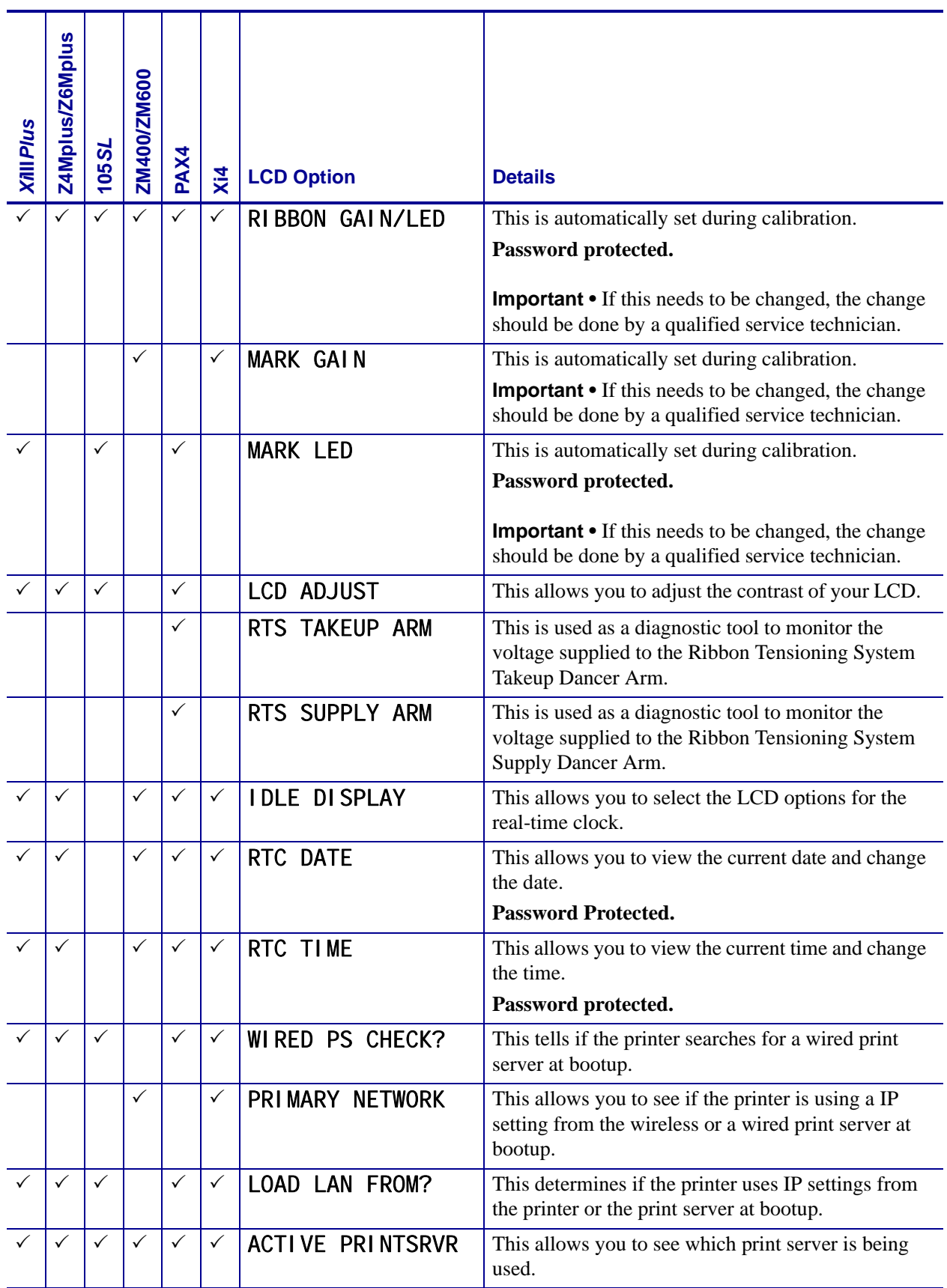

## **Table 4 • LCD Differences on Supported Printers**

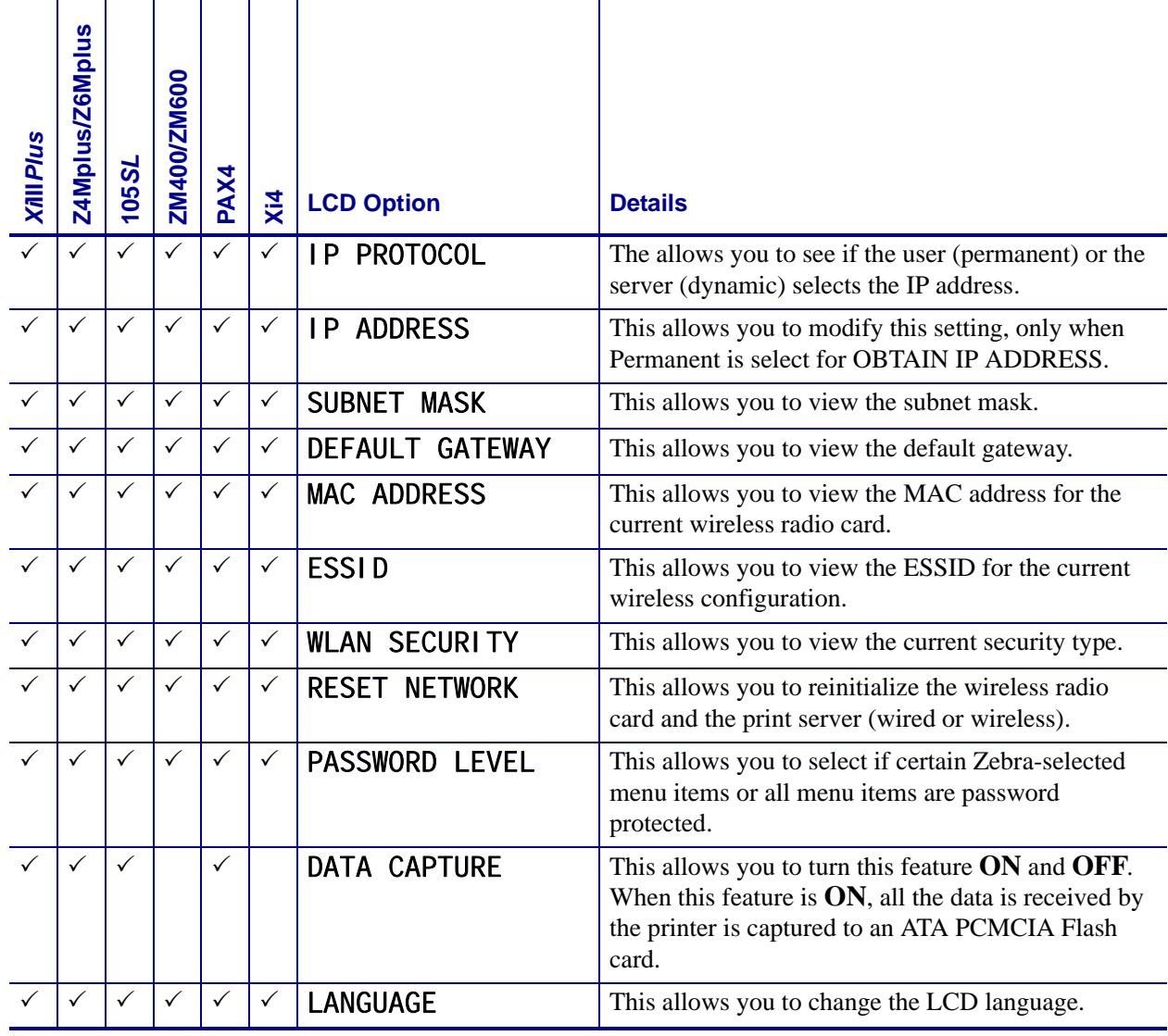

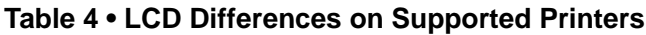

# **S4M LCD Options**

## <span id="page-78-0"></span>**S4M Control Panel Navigation**

<span id="page-78-2"></span>How you navigate through the S4M menu impacts if you come to the top of a protected menu or the bottom of a protected menu. For an example of how the LCD menu navigation works, see the table that follows:

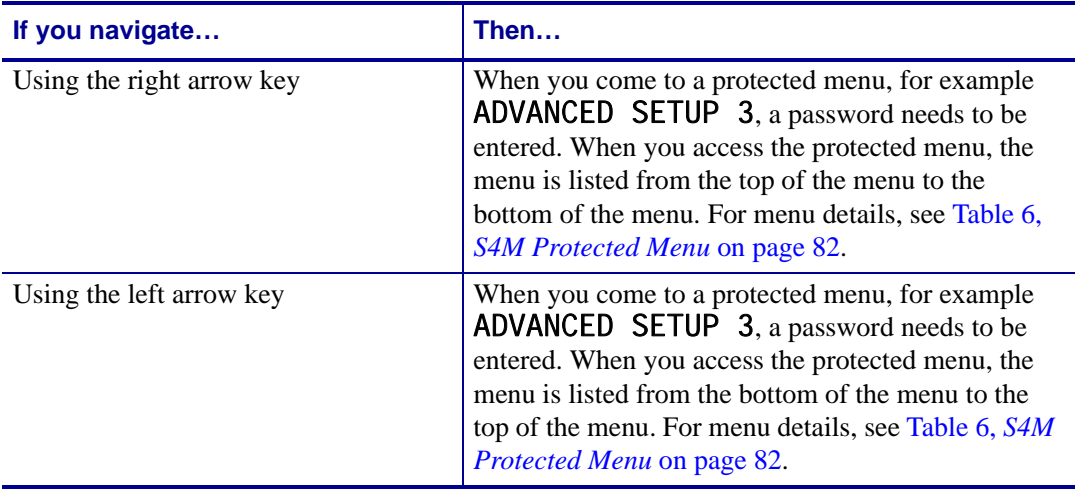

**Example •** This example provides you with a scenario using the right arrow key and a scenario using the left arrow key and how they differ, as follows:

#### **Scenario One -Using the right arrow key to navigate**

You use the right arrow key to move through the menu for your S4M printer. You come to ADVANCED SETUP 3. You enter the password to access the menu. You come to the *first* menu item in ADVANCED SETUP 3, which is PRINT OUT.

**Scenario Two -Using the left arrow key to navigate**

<span id="page-78-3"></span>You use the left arrow key to move through the menu for your S4M printer. You come to ADVANCED SETUP 3. You enter the password to access the menu. You come to the *last* menu item in ADVANCED SETUP 3, which is LANGUAGE.

## <span id="page-78-1"></span>**S4M Password Protected Menus**

Some of the LCD options are password protected. As you navigate through the printer menu, if you come to an ADVANCED SETUP menu option, then you have come to password protected menu. These LCD menu options appear when you are about to enter a protected menu:

- **ADVANCED SETUP** 3 for menu details, see *[S4M Protected Menu](#page-81-0)* on page 82.
- ADVANCED SETUP 4 for menu details, see the Maintenance Manual.

#### **To access the password protected menu options, complete these steps:**

- **1.** If the LCD reads **ADVANCE** SETUP 3, you need to enter a password to access given LCD menu options.
- **2.** On the control panel, press Enter.

The LCD displays PASSWORD 0000. The default password to access ADVANCED SETUP 3 is 1234.

- **3.** Use the up and down arrow keys to increase and decrease the numbers. Use the right arrow key to advance to the next field.
- **4.** When the password is entered, press Enter.

The first menu selection in ADVANCED SETUP 3 is PRINT OUT.

To understand how the display of the protected menus depend on how you navigate through the LCD, be sure to read *[S4M Control Panel Navigation](#page-78-0)* on page 79.

## **Supported Menu**

[Table 5](#page-79-0) identifies the unprotected menu options and [Table 6](#page-81-0) identifies the protected menu options your Zebra S4M printer with APL-D firmware.

<span id="page-79-0"></span>

| <b>LCD Option</b>    | <b>Details</b>                                                                                                    |
|----------------------|----------------------------------------------------------------------------------------------------|
| <b>DARKNESS</b>      | This allows you to adjust the darkness of your output.                                                                                                    |
| <b>TEAR OFF</b>      | This allows you to set the position of the labels over the tear-<br>off/peel-off bar.                                                                       |
| <b>LABEL TOP</b>     | This allows you to adjust the print position on the label<br>vertically.                                                                                    |
| LEFT POSITION        | This allows you to set how far from the left edge of the label<br>the format begins to print.                                                               |
| <b>MEDIA TYPE</b>    | This allows you to set the type of media you are using.                                                                                                    |
| <b>SENSOR SELECT</b> | This allows you to choose the sensor that you want to use.                                                                                                  |
| <b>REMOVAL</b>       | This allows you to select the type of label removal method<br>you want to use.                                                                              |
| PRINT SPEED          | This allows you to change the print speed inches per second<br>(ips).                                                                                       |
|                      | <b>Important •</b> Typically, the slower the print speed, the better<br>the print quality.                                                                  |
| PRINT WIDTH          | This allows you to set the printable area across the label<br>width.                                                                                        |
| COMPAT. MODE         | This allows you to put the printer in compatibility mode. In<br>compatibility mode, you can change the default label top from<br>1.1. inches to 2.5 inches. |

**Table 5 • S4M Unprotected Menus**

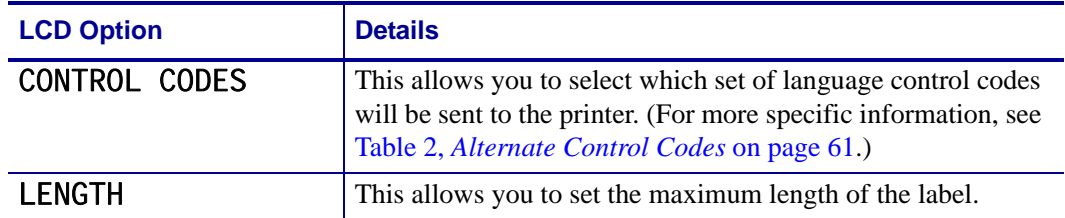

#### **Table 5 • S4M Unprotected Menus**

[Table 6](#page-81-0) shows the protected menu for ADVANCED SETUP 3. To access this, see *[S4M](#page-78-1)  [Password Protected Menus](#page-78-1)* on page 79.

<span id="page-81-0"></span>

| <b>LCD</b>                          | <b>Details</b>                                                                                                    |
|-------------------------------------|----------------------------------------------------------------------------------------------------|
| PRINT OUT                           | This allows you to print certain types labels with specific<br>printer information.                                                                                                    |
| MODULE A                            | This allows you to assign an actual 512 KB memory<br>device to a module letter.                                                                                                    |
| <b>MODULE B</b>                     | This allows you to assign an actual 512 KB memory<br>device to a module letter.                                                                                                    |
| PARALLEL COMM.                      | This allows the communications port that matches the<br>one being used by the host computer.                                                                                                    |
| <b>DATA BITS</b>                    | This allows you to select the data bits. It must match the<br>data bits being used by the host.                                                                                                    |
| <b>PARITY</b>                       | This allows you to select the parity. It must match the<br>parity on the host.                                                                                                    |
| <b>HOST HANDSHAKE</b>               | This allows you to select the handshake protocol. It must<br>match the protocol on the host.                                                                                                    |
| <b>ACTIVE PRINTSRVR</b>             | This allows you to see which print server is being used.                                                                                                    |
| <b>OBTAIN IP ADDRESS</b>            | This allows you to select the method by which an IP<br>address will be assigned to the printer.                                                                                                    |
| <b>CHANGE IP</b><br><b>PROTOCOL</b> | This allows you to select the method(s) by which the print<br>server (wired or wireless) receives the IP address from<br>the server, only when PERMANENT is select for<br><b>OBTAIN IP ADDRESS.</b> |
| <b>CHANGE IP ADDRESS</b>            | This allows you to view or change the printer's IP<br>address, only when PERMANENT is select for OBTAIN<br>IP ADDRESS.                                                                              |
| <b>CHANGE SUBNET</b>                | This allows you to view or change the printer's subnet,<br>only when PERMANENT is select for OBTAIN IP<br>ADDRESS.                                                                                  |
| CHANGE GATEWAY                      | This allows you to view or change the printer's gateway,<br>only when PERMANENT is select for OBTAIN IP<br>ADDRESS.                                                                                 |
| <b>HEXDUMP</b>                      | This allows you to check the connection between the<br>printer and the host computer.                                                                                                    |
| <b>CHANGE RTC DATE</b>              | This allows you to view the current date and change the<br>date.                                                                                                    |
| CHANGE RTC TIME                     | This allows you to view the current time and change the<br>time.                                                                                                    |
| <b>LOAD DEFAULTS</b>                | This allows you to reset the parameters back to the<br>factory default settings.                                                                                                    |

**Table 6 • S4M Protected Menu**

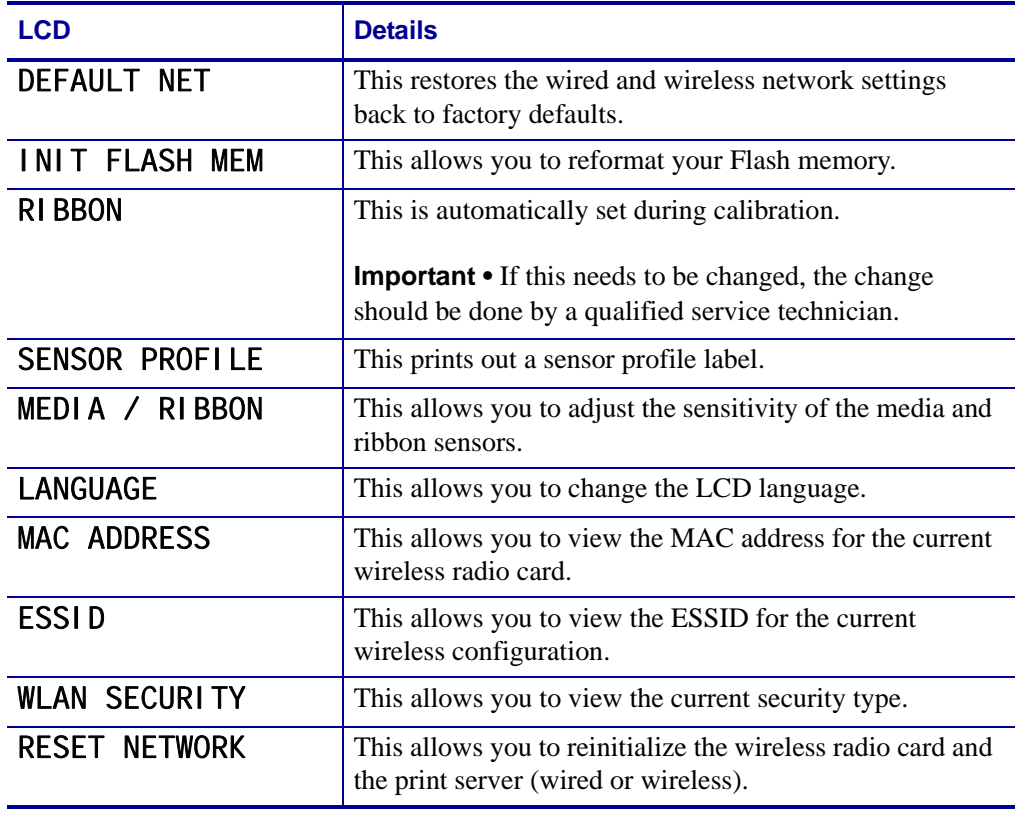

### **Table 6 • S4M Protected Menu (Continued)**

B

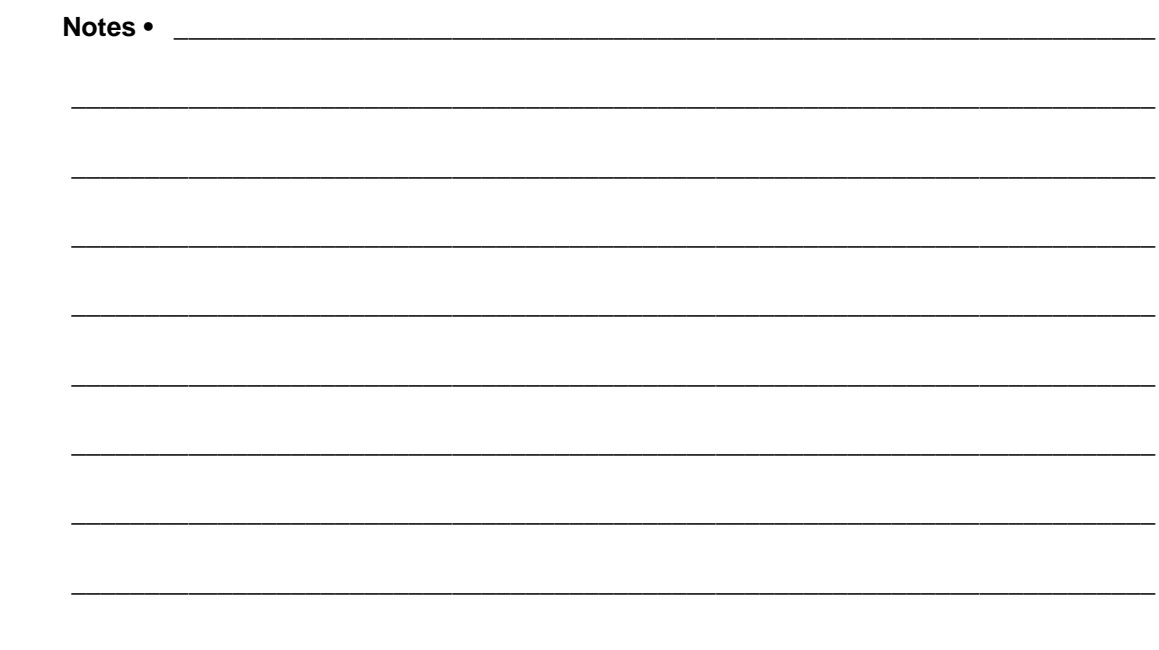

# Index

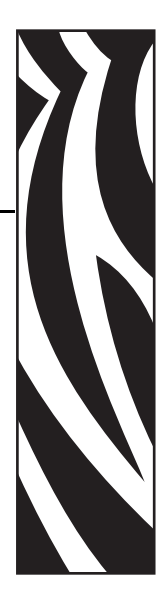

## <span id="page-84-0"></span>**Numerics**

[10/100 external print server, 65](#page-64-0) [10/100 internal print server, 65](#page-64-0) [Xi4, 66](#page-65-0) [ZM400/ZM600, 66](#page-65-0)

## **B**

[bar code, 60](#page-59-0)

# **C**

[character code, 59](#page-58-0) [clear module, 27](#page-26-0) commands [immediate, 20](#page-19-0) [contacts, 9](#page-8-0) continuous paper length [set, 23](#page-22-0) [control panel navigation, 79](#page-78-2) [copy module, 23](#page-22-1) [customer service, 9](#page-8-0) cutter signal time [set, 22,](#page-21-0) [24](#page-23-0) [cycle cutter, 26](#page-25-0)

# **D**

default module [set, 30](#page-29-0) download data [character, 59](#page-58-1)

dump mode [character, 26](#page-25-1)

# **E**

edge sensor [set, 24](#page-23-1) extended system commands [offset distance, 25](#page-24-0)

# **F**

feed rate [set, 28](#page-27-0) feedback characters [enable, 22](#page-21-1) firmware [printer version, 29](#page-28-0) firmware versions [print servers, 64](#page-63-0) flash memory module [test, 29](#page-28-1) [font descriptor, 59](#page-58-2) font ID number [assign, 59](#page-58-3) font loading commands [assign font ID number, 59](#page-58-3) [character code, 59](#page-58-0) [character download data, 59](#page-58-1) [font descriptor, 59](#page-58-2) [form feed, 24](#page-23-2) form stop position [set, 24](#page-23-3)

## **G**

generating label formats [barcode, 60](#page-59-0) [graphics, 60](#page-59-1) [images, 60](#page-59-2) [internal bitmapped font, 60](#page-59-3) [smooth font, 60](#page-59-4) [graphics, 60](#page-59-1)

# **I**

[images, 60](#page-59-2) [immediate commands, 20](#page-19-0) [reset, 20](#page-19-1) [send ASCII status string, 20](#page-19-2) [send batch quantity, 21](#page-20-0) [send status byte, 21](#page-20-1) [SOH shutdown, 21](#page-20-2) [status enquiry, 28](#page-27-1) [stop/cancel, 20](#page-19-3) [toggle pause, 20](#page-19-4) inches [set printer to, 26](#page-25-2) [Index, 85](#page-84-0) [input image data, 25](#page-24-1) [internal bitmapped font, 60](#page-59-3) internal information and dot pattern [print, 31](#page-30-0)

## **L**

label format field [replacement, 28](#page-27-2) label formatting command [enter, 25](#page-24-2) last label format [print, 24](#page-23-4) [liability, 2](#page-1-0)

## **M**

maximum label length [set, 25](#page-24-3) [memory dump, 23](#page-22-2) memory module information [request, 29](#page-28-2) modules [clears all, 27](#page-26-1)

## **O**

[offset distance, top of form, 25](#page-24-0) [output sensor values, 30](#page-29-1)

## **P**

pause [controlled, 27](#page-26-2) print position [set start of, 26](#page-25-3) print servers [firmware versions, 64](#page-63-0) [Internal Wireless Plus, 67](#page-66-0) [wired, 65,](#page-64-0) [66](#page-65-0) [wireless, 67](#page-66-0) [Wireless Plus, 67](#page-66-0) printer time and date information [get, 22](#page-21-2) printer to inches [set, 26](#page-25-2) printer to metric [set, 26](#page-25-4) [protected menus, 70,](#page-69-0) [79](#page-78-3)

# **Q**

quantity for stored label [set, 23](#page-22-3)

# **R**

reflective sensor [select, 27](#page-26-3) [related documents, 11](#page-10-0) [reset, 20](#page-19-1) ribbon saver [on/off, 27](#page-26-4) RS-232 port [test, 25](#page-24-4)

# **S**

[sales, 9](#page-8-0) [send ASCII status string, 20](#page-19-2) [send batch quantity, 21](#page-20-0) [send status byte, 21](#page-20-1) single buffer mode [set printer, 28](#page-27-3) [smooth font, 60](#page-59-4) [software switch settings, 29](#page-28-3) SOH shutdown [immediate commands, 21](#page-20-2) start of print position [set, 26](#page-25-3) [stop/cancel, 20](#page-19-3) [supported print servers, 64](#page-63-0)

system level commands [character \(HEX\) dump mode, 26](#page-25-1) [clear module, 27](#page-26-0) [clears all modules, 27](#page-26-1) [controlled pause, 27](#page-26-2) [copy module, 23](#page-22-1) [cutter signal, 22](#page-21-0) [cutter signal time, 24](#page-23-0) [cycle cutter, 26](#page-25-0) [enable feedback characters, 22](#page-21-1) [enter label formatting command, 25](#page-24-2) [form feed, 24](#page-23-2) [input image data, 25](#page-24-1) [label format field replacement, 28](#page-27-2) [memory dump, 23](#page-22-2) [output sensor values, 30](#page-29-1) [print internal information, 31](#page-30-0) [print last label format, 24](#page-23-4) [printer firmware version, 29](#page-28-0) [printer time and date, 22](#page-21-2) [printhead dot pattern, 28](#page-27-4) [quantity for stored label, 23](#page-22-3) [request memory module information, 29](#page-28-2) [ribbon saver, 27](#page-26-4) [select edge sensor, 24](#page-23-1) [select reflective sensor, 27](#page-26-3) [set continuous paper length, 23](#page-22-0) [set default module, 30](#page-29-0) [set feed rate, 28](#page-27-0) [set form stop position, 24](#page-23-3) [set maximum label length, 25](#page-24-3) [set printer to inches, 26](#page-25-2) [set printer to metric, 26](#page-25-4) [set printer to single buffer mode, 28](#page-27-3) [set start of print position, 26](#page-25-3) [software switch settings, 29](#page-28-3) [test flash memory module, 29](#page-28-1) [test RAM memory module, 28](#page-27-1) [test RS-232 port, 25](#page-24-4) [time and date, 22](#page-21-3)

# **T**

[technical support, 9](#page-8-0) time and date [set, 22](#page-21-3) [toggle pause, 20](#page-19-4)

# **W**

[Wireless print servers, 67](#page-66-0)

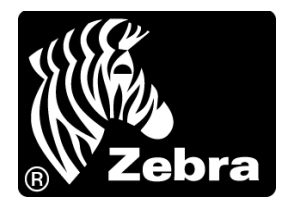

#### **Zebra Technologies Corporation**

Zebra Technologies Corporation 475 Half Day Road, Suite 500 Lincolnshire, IL 60069 USA T: +1 847 634 6700 Toll-free +1 866 230 9494 F: +1 847 913 8766

#### **Zebra Technologies Europe Limited**

Dukes Meadow Millboard Road Bourne End Buckinghamshire, SL8 5XF, UK T: +44 (0)1628 556000

F: +44 (0)1628 556001

#### **Zebra Technologies Asia Pacific, LLC**

120 Robinson Road #06-01 Parakou Building Singapore 068913 T: +65 6858 0722 F: +65 6885 0838

[http://www.zebra.com](www.zebra.com)

© 2009 ZIH Corp.